Министерство образования и науки Республики Башкортостан Государственное бюджетное профессиональное образовательное учреждение Аургазинский многопрофильный колледж

> **УТВЕРЖДАЮ** Директор ГБДОУ Аургазинский многопрофильный колледж М.Ш.Худайбердин 20 Г.

Методические указания по выполнению практических работ по профессиональному модулю ПМ 05. ВЫПОЛНЕНИЕ РАБОТ ПО ОДНОЙ ИЛИ НЕСКОЛЬКИМ ПРОФЕССИЯМ РАБОЧИХ, ДОЛЖНОСТЯМ СЛУЖАЩИХ основной профессиональной образовательной программы (ОПОП) по специальности 38.02.01 Экономика и бухгалтерский учет (по отраслям)

Толбазы, 2021

# **PACCMOTPEHO** на заседании ПЦК Протокол № 1 от « <u>Se» OK</u> 2021 г.<br>Председатель ПЦК До 1 В Тихоиов

Автор-составитель: Зайкина Э.Г., преподаватель высшей квалификационной категории

Методические указания по выполнению практических работ для соответствии с рабочей программой составлены в студентов профессионального модуля ПМ 05. Выполнение работ по одной или нескольким профессиям рабочих, должностям служащих, разработанной по специальности 38.02.01 Экономика и бухгалтерский учет (по отраслям).

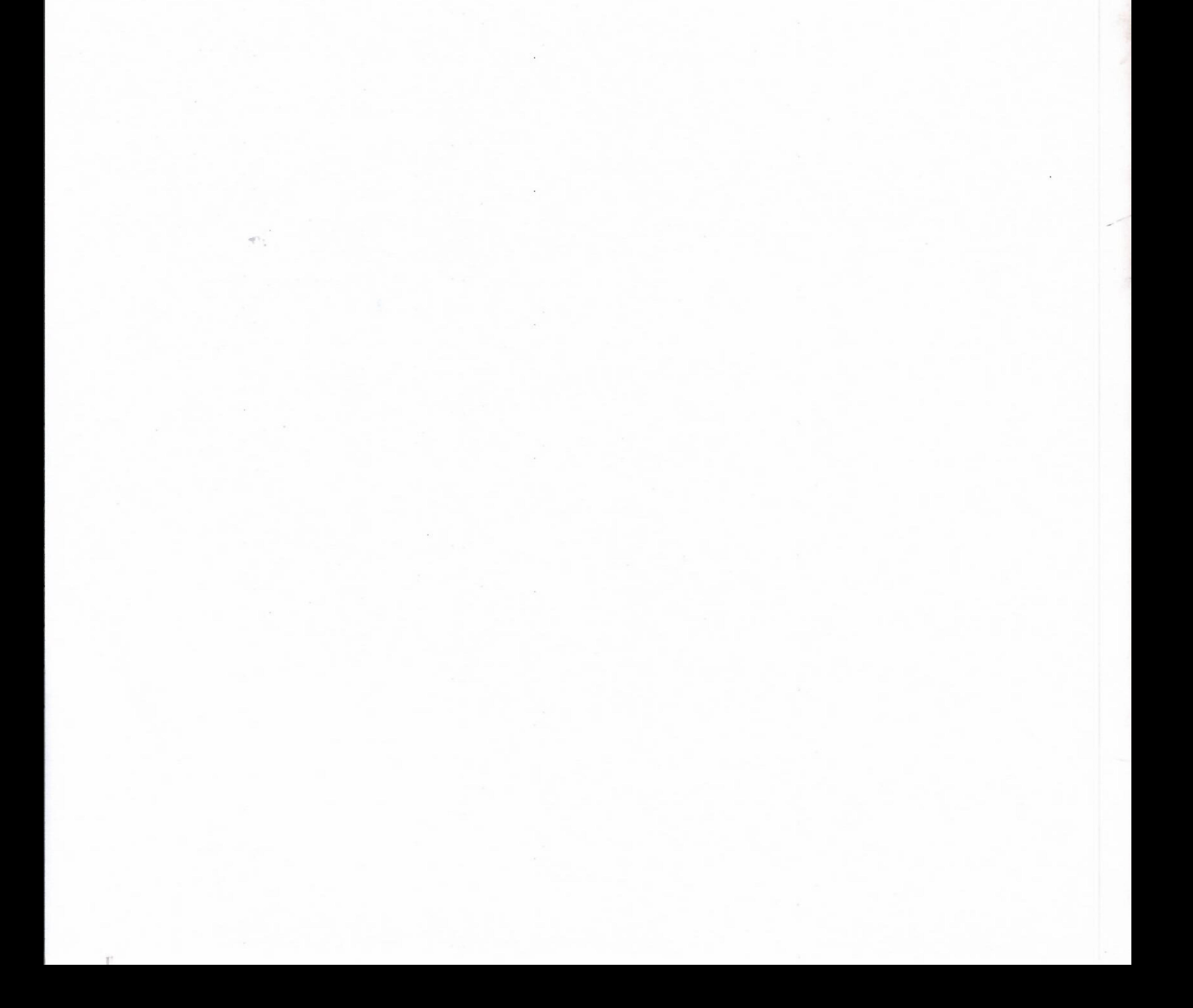

## **СОДЕРЖАНИЕ**

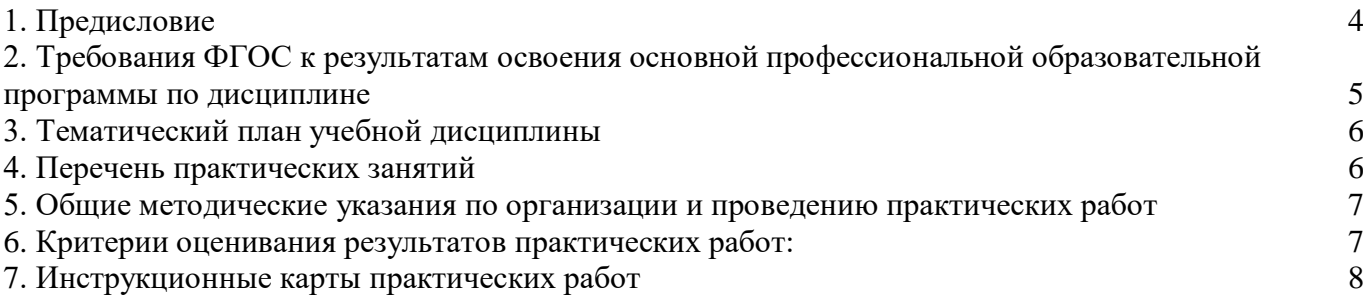

#### **ПРЕДИСЛОВИЕ**

В рамках реализации рабочей программы учебной дисциплины **ПМ 05. Выполнение работ по одной или нескольким профессиям рабочих, должностям служащих** предусматривается проведение практических занятий в объёме 24 часа.

Данная дисциплина является обязательной частью профессионального цикла основной образовательной программы в соответствии с ФГОС СПО **38.02.01 «Экономикаи бухгалтерский учёт (по отраслям).**

Методические указания по выполнению практических занятий разработаны в соответствии с рабочей программой **ПМ 05. Выполнение работ по одной или нескольким профессиям рабочих, должностям служащих**.

В рамках программы учебной дисциплины обучающимися осваиваются следующие умения и знания.

## **Требования ФГОС к результатам освоения основной профессиональной образовательной программы по дисциплине**

**ПМ.05 Выполнение работ по должности служащего «Кассир»** по специальности **38.02.01 Экономика и бухгалтерский учет (по отраслям)**

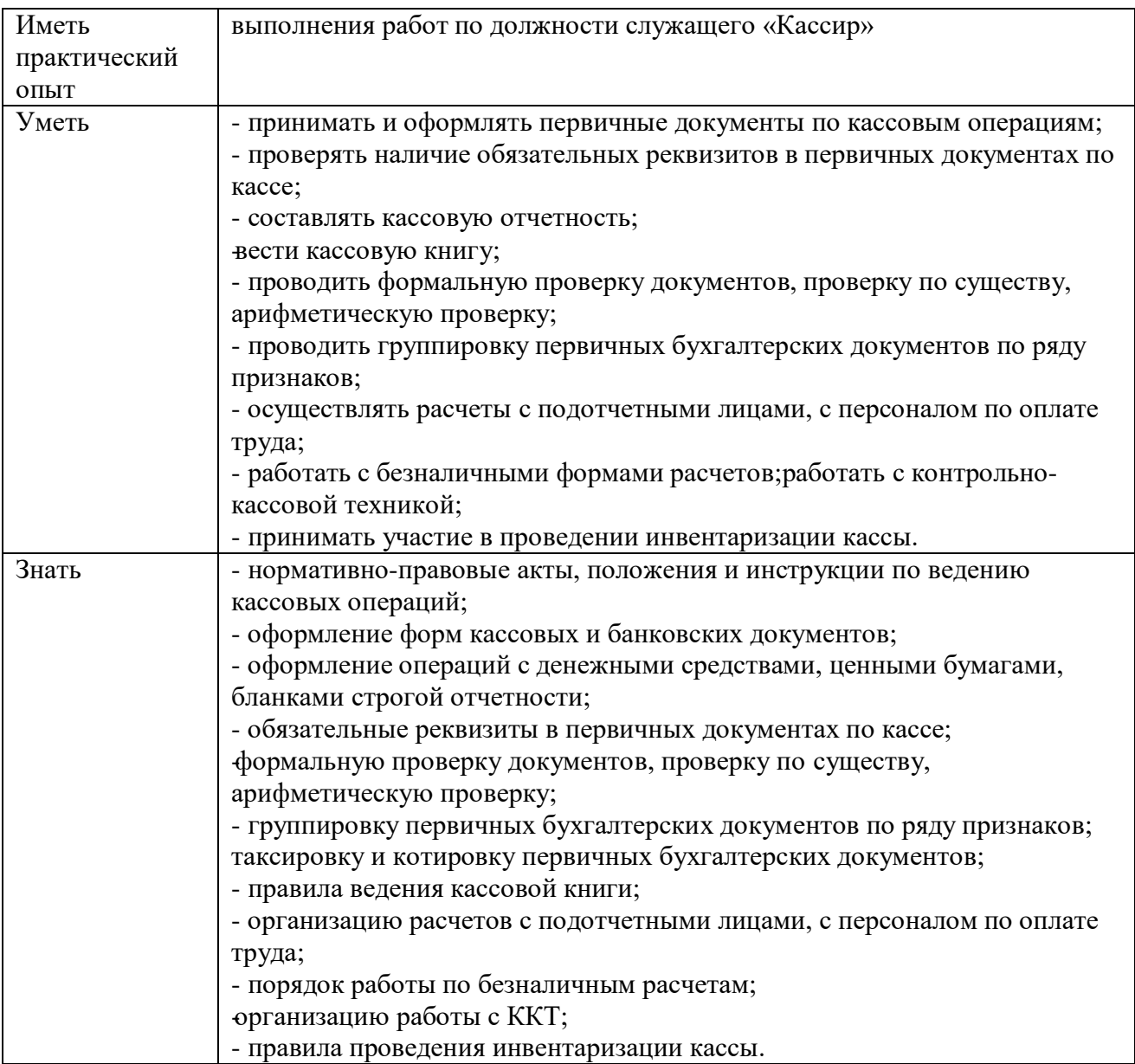

## **ТЕМАТИЧЕСКИЙ ПЛАН УЧЕБНОЙ ДИСЦИПЛИНЫ**

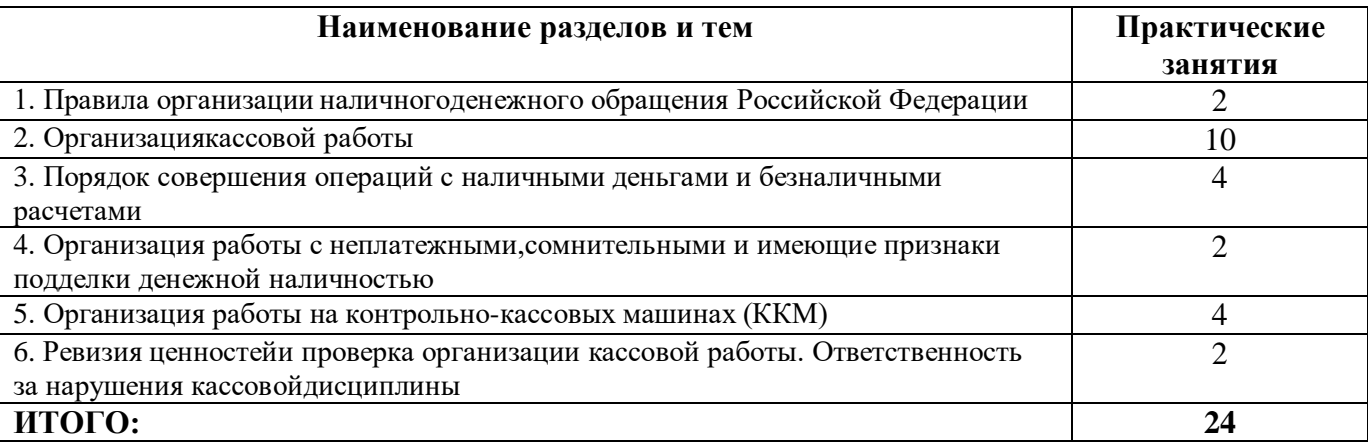

#### **Общие методические указания по организации и проведению практических работ**

Практические работы по дисциплине **ПМ.05 Выполнение работ по должности служащего «Кассир»** проводятся в аудитории (компьютерном классе), где каждое рабочее место оснащено ПК и необходимым программным обеспечением.

Каждая практическая работа начинается с организационного момента, включающего проверку посещаемости, готовности студентов к занятию.

Для выполнения практических заданий используются дидактические материалы, учебные пособия, компьютерные сети, поисковые системы. Дидактические материалы включают тему работы, цель, задания, краткие теоретические материалы, методические указания, контрольные вопросы, список рекомендуемой литературы.

Контрольные вопросы и задания позволяют проверить уровень усвоения, осмысления изучаемого материала.

Перед началом практической работы преподаватель ставит перед студентами задачи, проводит общий инструктаж по выполнению заданий. В ходе выполнения практической работы преподаватель направляет, консультирует студентов, проводит проверку знаний и умений по данной теме, делает анализ выполнения задания. Занятие заканчивается оценкой работы студентов.

#### **Критерии оценивания результатов практических работ:**

Оценка 5 «отлично»- дано полное верное решение, в логическом рассуждении и решении нет ошибок, задача решена рациональным способом, получен правильный ответ, ясно описан способ решения, обучающийся свободно ориентируется в предлагаемой ситуации и отвечает на дополнительные вопросы. Работа выполнена в установленное время.

Оценка 4 «хорошо» - дано верное решение, но имеются небольшие недочеты, в целом не влияющие на решение, такие как небольшие логические пропуски, не связанные с основной идеей решения. Решение оформлено не вполне аккуратно, но это не мешает пониманию решения, имеются механические ошибки или несущественные арифметические ошибки. Обучающийся в целом ориентируется в предлагаемой ситуаций и отвечает на дополнительные вопросы. Работа выполнена в установленное время.

Оценка 3 «удовлетворительно» - имеются существенные ошибки в логическом рассуждении и в решении. Рассчитанное значение искомой величины искажает экономическое содержание ответа. Обучающийся ориентируется в предлагаемой ситуации только с помощью наводящих вопросов преподавателя. Работа не выполнена в установленное время.

Оценка 2 «неудовлетворительно» - Решение неверное или отсутствует. - Рассмотрены отдельные случаи при отсутствии решения. Отсутствует окончательный численный ответ (если он предусмотрен в задаче). Правильный ответ угадан, а выстроенное под него решение - безосновательно.

Обучающийся не ориентируется в предлагаемой ситуации даже с помощью наводящих вопросов преподавателя. Работа не выполнена в установленное время.

#### **Тема 1. Правила организации наличногоденежного обращения Российской Федерации.**

**Цель занятия**: изучение процесса приема денежной наличности банком, порядка и сроков сдачи, понятия лимита кассы, документаций по оформлению наличного обращения, составление кассовой отчетности, документального оформления операций с наличными денежными средствами, авансового отчета, заполнения формы АО -1.

**Приобретаемые умения и практический опыт:** ПК 1.3, ОК 01 – ОК 06, ОК 09  $-$  OK 11.

**Обеспечение занятия:** автоматизированные рабочие места по нормативному числу обучающихся с выходом в сеть Интернет, информационно-справочные программы «Консультант», лицензионное программное обеспечение «1С: Предприятие 8.3», Артёмова, С. А. Ведение кассовых операций: учебное пособие для СПО / С. А. Артёмова. — Саратов: Профобразование, Ай Пи Ар Медиа, 2020. — 162 c. — ISBN 978-5- 4488-0643-8, 978-5-4497-0262-3. — Текст: электронный // Электронный ресурс цифровой образовательной среды СПО PROFобразование: [сайт]. — URL: https://profspo.ru/books/89996. — Режим доступа: для авторизир. пользователей.

#### **Продолжительность занятия**: 2 часа.

#### **Техника безопасности на рабочем месте:**

Запрещается трогать соединительные провода, класть учебные принадлежности на клавиатуру, прикасаться к экрану монитора руками.

Рекомендуется соблюдать правила для осанки: сидеть прямо, свободно (угол 90<sup>0</sup>), выполнять упражнения для осанки, для глаз после длительной работы за компьютером.

По завершении работы необходимо сохранить информацию.

#### **Теоретический материал:**

информационно-справочные программы «Консультант», Артёмова, С. А. Ведение кассовых операций: учебное пособие для СПО / С. А. Артёмова. — Саратов: Профобразование, Ай Пи Ар Медиа, 2020. — 162 c. — ISBN 978-5- 4488- 0643-8, 978-5-4497-0262-3. — Текст: электронный // Электронный ресурс цифровой образовательной среды СПО PROFобразование: [сайт]. — URL: https://profspo.ru/books/89996. — Режим доступа: для авторизир. пользователей.

#### **Задания к практическим занятиям**

#### **Задание 1**

Дать обоснованные ответы на вопросы.

1. Работник в срок не отчитался по выданным ему под отчет наличным и с неизрасходованным остатком уехал в командировку. Оттуда он позвонил с просьбой перечислить ему под отчет на зарплатную карту сумму, которой не хватает для выполнения командировочного задания. Деньги перечислили. Есть ли нарушение кассовой дисциплины?

a) Да, работник получил под отчет новую сумму, не отчитавшись по ранее выданной.

b) Нет.

2. Работнику выдали из кассы деньги на закупку комплектующих со сроком отчета через 7 рабочих дней. А через 2 дня отправили его в срочную командировку. Нужно ли до выдачи командировочных оформить возврат в кассу неизрасходованной суммы и заново ее выдать вместе с деньгами на командировку?

a) Да, ведь нельзя выдавать под отчет новую сумму, пока за работником есть задолженность по ранее выданной.

b) Нет, ведь срок отчета по предыдущей сумме еще не наступил.

3. В какой срок организация обязана возместить работнику перерасход по авансовому отчету?

a) В течение 3 дней с момента представления авансового отчета.

b) В течение 3 дней с момента утверждения авансового отчета директором.

c) В установленный директором срок.

4. Включаются ли авансы, полученные от покупателей наличными, в расчет лимита остатка денег в кассе?

a) Нет.

b) Да.

5. Директор решил предоставить своей организации заем и сам же внес его на расчетный счет компании по объявлению на взнос наличными. В кассовой книге эта сумма не отражена. Есть ли основания для штрафа за нарушение порядка ведения кассовых операций?

a) Есть. На эти наличные должны быть оформлены ПКО (прием от директора в кассу) и РКО (сдача из кассы в банк для зачисления на счет), а на их основании сделаны записи в кассовой книге.

b) Нет. Деньги в кассу не поступали, поэтому и записей о них в кассовой книге быть не должно.

6. В каждом обособленном подразделении организации ведется своя кассовая книга. Обязана ли организация в своем головном подразделении делать сводную кассовую книгу по операциям всех ОП?

a) Да.

b) Нет.

7. Организация получила в банке деньги на выдачу зарплаты. Срок выдачи, указанный в ведомости, - 5 рабочих дней. Один работник за зарплатой не пришел. В ведомости сделали запись о ее депонировании. Эту сумму на 6-й день:

a) Можно расходовать из кассы на нужды компании (выдать под отчет, расплатиться с поставщиком, направить на выдачу отпускных, выходного пособия увольняющемуся и т.п.) либо оставить в кассе, если общий остаток не превышает лимита.

b) Обязательно нужно сдать в банк.

8. Организация открыла филиал, завела ему расчетный счет в банке. Допустимо ли рассчитать для филиала лимит остатка кассы исходя из ожидаемой в нем наличной выручки?

a) Да.

b) Нет. Следует дождаться первой наличной выручки филиала и рассчитать лимит исходя из нее.

9. Организация-комиссионер продает товары комитента за наличные, из них удерживает свое вознаграждение. Она рассчитывает новый лимит остатка кассы

исходя из поступлений за декабрь 2012 г. Это 1 млн руб., из них комиссионное вознаграждение - 100 тыс. руб., остальное - деньги комитента. В расчет лимита следует включить:

a) Все полученные за товары деньги, то есть 1 млн руб.

b) Только свое комиссионное вознаграждение, то есть 100 тыс. руб.

10. У организации головное подразделение - в одном городе и несколько обособленных - в другом. Вправе ли все ОП сдавать наличную выручку в одно из них, которое затем централизованно сдаст сверхлимитные наличные в банк?

a) Нет.

b) Да.

11. Срок выдачи зарплаты в организации - 5 рабочих дней. В течение этого времени она вправе держать в кассе сверх лимита необходимые для выдачи зарплаты наличные 1>. Это означает, что остаток в кассе должен быть в пределах лимита:

a) Уже на начало 6-го рабочего дня.

b) Только по окончании 6-го рабочего дня.

12. Подписывать подотчетные заявления может:

a) Только директор (ИП) собственноручно.

b) Главбух, если это указано в его должностной инструкции.

c) Любое лицо, которому директор (ИП) выдаст доверенность.

13. В течение рабочего дня кассовых операций не было. Обязана ли организация заполнить, распечатать и подписать пустой лист кассовой книги за этот день?

a) Да. Ведь нужно зафиксировать отсутствие операций в течение дня и остаток в кассе на конец дня .

b) Нет.

14. Работник едет в командировку. Он получает в кассе только суточные. Нужно ли брать с работника заявление о выдаче под отчет денег на суточные и требовать с него потом авансовый отчет?

a) Да, нужно.

b) Нет, работник не обязан отчитываться о том, как потратил суточные.

15. Нужно ли при обнаружении в кассе излишка либо недостачи составлять соответственно ПКО и РКО?

a) Да.

b) Нет.

16. В оптово-розничном магазине наличную выручку приходуют одним общим ПКО на основании сменного Z-отчета ККТ. Но иногда по просьбе покупателей представителей организаций или предпринимателей выдают ПКО на отдельную продажу. Тогда дневная выручка записывается в кассовую книгу несколькими ПКО. Является ли это нарушением, за которое положен штраф?

a) Да.

b) Нет.

**Задание 2.** 

Заполнение авансового отчета в 1с 8.3 бухгалтерия.

Авансовый отчет в 1С 8.3 Бухгалтерия от подотчетного лица оформляют [документом Авансовый отчет,](https://buhexpert8.ru/1s-buhgalteriya/lajfhaki-dlya-buhgaltera/putevoditel-po-dokumentam/bank-i-kassa/dokument-avansovyj-otchet.html) который можно найти в разделе Банк и касса – Касса – Авансовые отчеты.

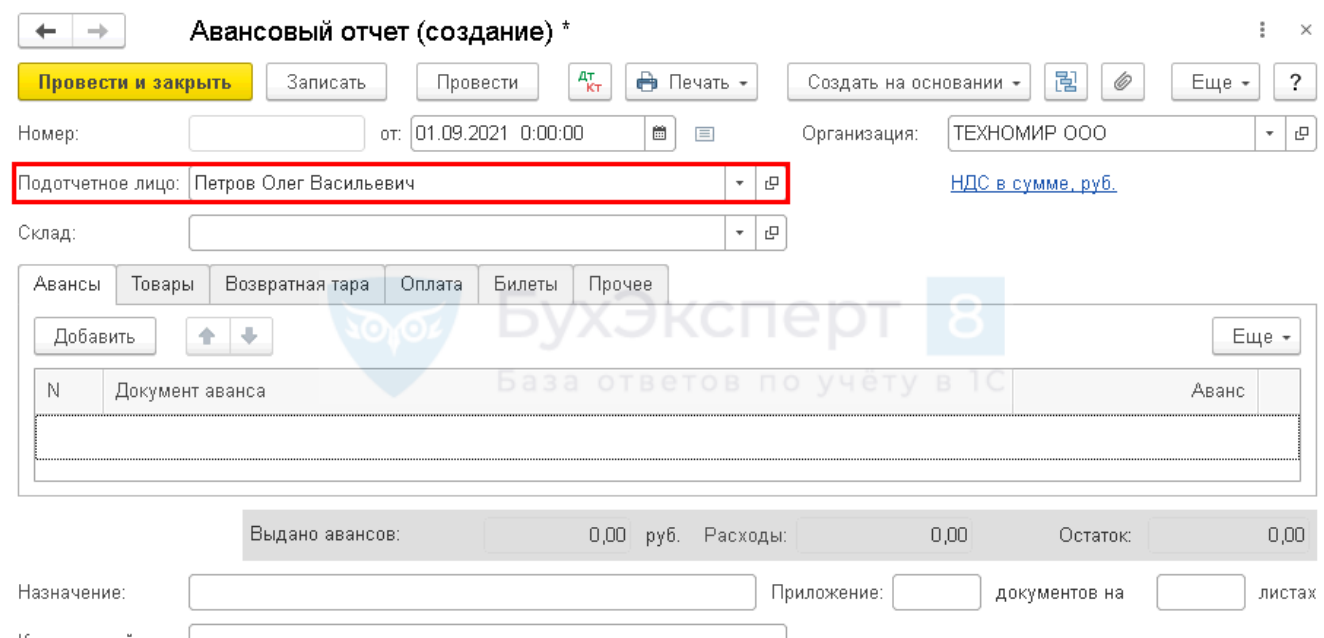

#### Комментарий:

#### **Получите понятные самоучители 2021 по 1С бесплатно:**

[Самоучитель по 1С Бухгалтерии 8.3;](https://buhexpert8.ru/lpbuh?utm_medium=article-links-buh)

[Самоучитель по 1С ЗУП 8.3.](https://buhexpert8.ru/lpzup?utm_medium=article-links-zup)

В шапке документа нужно указать:

**от** — дата составление авансового отчета;

 **Подотчетное лицо** — физическое лицо, которое предоставило авансовый отчет.

Рассмотрим пошаговые инструкции, как сформировать авансовый отчет в 1С в разных ситуациях.

**КАК ЗАНЕСТИ ВЫДАННЫЕ РАНЕЕ ПОДОТЧЕТНЫЕ СУММЫ В АВАНСОВЫЙ ОТЧЕТ**

01 сентября Дружников Г.П. принес авансовый отчет на выданные ранее подотчетные средства в размере 30 000 руб.

Если сотруднику ранее были выданы денежные средства, то их следует указать на вкладке **Авансы**.

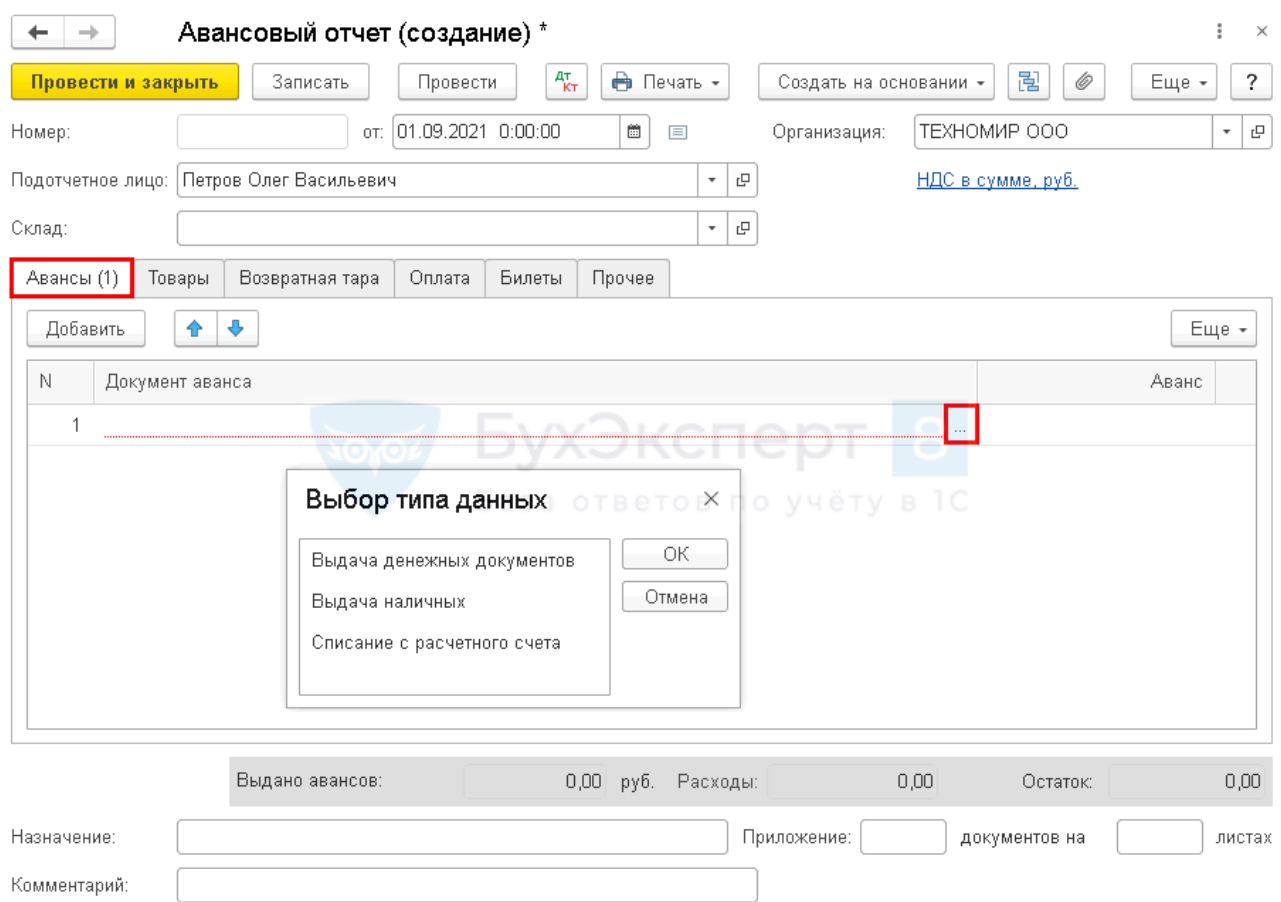

Заполнить данную вкладку можно только подбором документов по кнопке **Добавить**. Авансы подотчетным лицам могут выдаваться следующими документами:

 **Выдача денежных документов** вид операции **Выдача подотчетному лицу**, например, если [билеты](https://buhexpert8.ru/1s-buhgalteriya/raschety-s-podotchetnym-litsom/s-podotchetnym-litsom/avansovyj-otchet-po-komandirovke-vydany-bilety-denezhnye-dokumenty.html#i-6) или [талоны на бензин](https://buhexpert8.ru/1s-buhgalteriya/materialy/postuplenie-materialov/priobretenie-gsm-po-talonam-perehod-prava-sobstvennosti-pri-zapravke.html#i-8) приобрела Организация и их передала подотчетному лицу.

 **Выдача наличных** вид операции **Выдача подотчетному лицу**, если [подотчетные средства получены из кассы.](https://buhexpert8.ru/1s-buhgalteriya/raschety-s-podotchetnym-litsom/s-podotchetnym-litsom/avansovyj-otchet-po-komandirovke.html)

 **Списание с расчетного счета** вид операции **Перечисление подотчетному лицу**, если [подотчетное лицо рассчитывалось через корпоративную карту, или ему](https://buhexpert8.ru/1s-buhgalteriya/raschety-s-podotchetnym-litsom/s-podotchetnym-litsom/avansovyj-otchet-po-komandirovke-vydany-bilety-denezhnye-dokumenty.html)  [подотчетные средства перечислены на личную карту.](https://buhexpert8.ru/1s-buhgalteriya/raschety-s-podotchetnym-litsom/s-podotchetnym-litsom/avansovyj-otchet-po-komandirovke-vydany-bilety-denezhnye-dokumenty.html)

В нашем примере Дружникову Г.П. был ранее выдан аванс в размере 30 000 руб. Авансовый отчет в 1С 8.3 образец заполнения

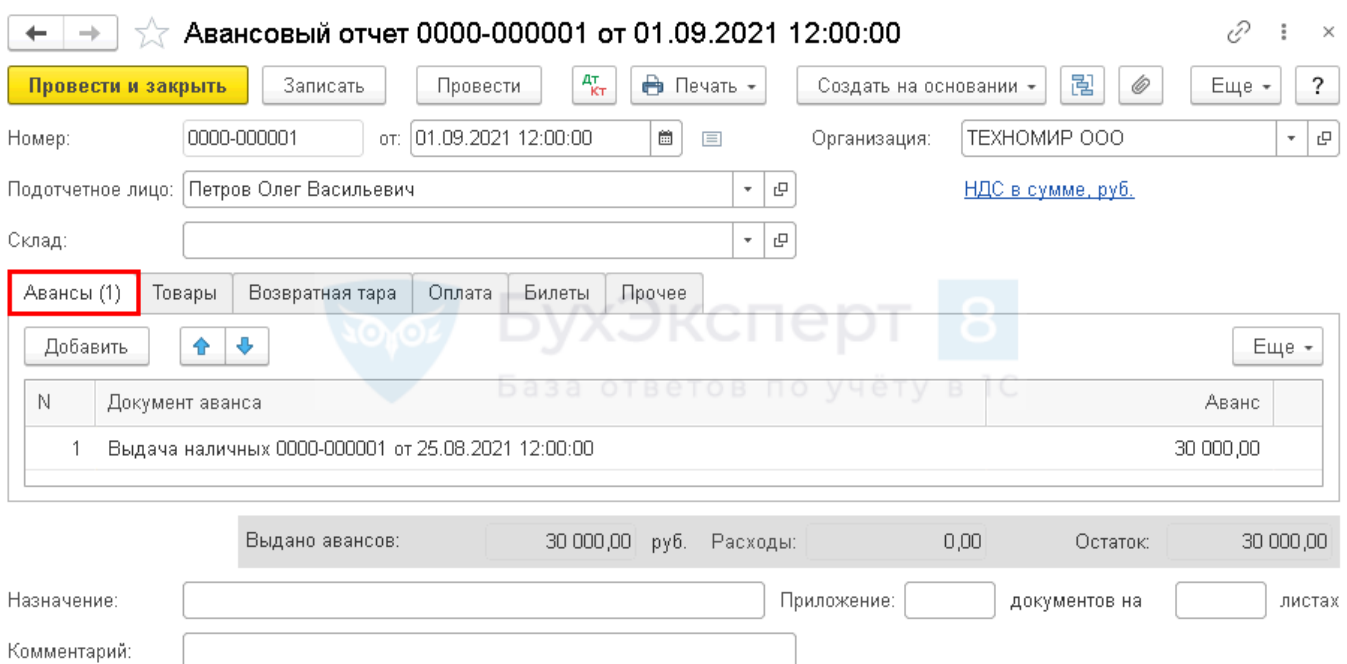

Если авансы ранее не выдавались, то данная вкладка не заполняется, а возмещение расходов сотруднику, осуществленных из личных средств для нужд организации, **Бухэксперт8** рекомендует оформлять через счет 73.03 «Расчеты по прочим операциям».

Изучить подробнее:

 [Как отразить приобретение ТМЦ сотрудником за личные средства, если](https://buhexpert8.ru/1s-buhgalteriya/raschety-s-podotchetnym-litsom/s-podotchetnym-litsom/kak-vozmestit-rashody-sotrudniku-esli-dengi-pod-otchet-ne-vydavalis.html)  [деньги в подотчет не выдавались?](https://buhexpert8.ru/1s-buhgalteriya/raschety-s-podotchetnym-litsom/s-podotchetnym-litsom/kak-vozmestit-rashody-sotrudniku-esli-dengi-pod-otchet-ne-vydavalis.html)

• [Компенсация расходов работников в интересах организации](https://buhexpert8.ru/1s-buhgalteriya/s-podotchetnym-litsom/poryadok-raschetov-s-podotchetnymi-litsami.html#i-8)

**КАК СДЕЛАТЬ АВАНСОВЫЙ ОТЧЕТ В 1С ПРИ ПОКУПКЕ МАТЕРИАЛОВ И ТОВАРОВ**

Как провести авансовый отчет в 1с 8.3 на покупку материалов, товаров рассмотрим на примере покупки канцтоваров подотчетным лицом.

01 сентября Дружников Г. П. предоставил отчет, к которому приложил:

чек с выделенным НДС на приобретение канцтоваров у ООО «Комус-Р2»:

бумаги А4 — 5 п. по цене 236 руб. (в т. ч. НДС 20%);

Если подотчетное лицо предоставило первичные документы на покупку материалов, товаров или прочих материально-производственных запасов (МПЗ), то их перечень указывается на вкладке **Товары**.

На МПЗ, за которые отчитался сотрудник, дополнительные документы **Поступление (акт, накладная)** создавать не нужно! Оприходование материалов, товаров на склад, приобретенных подотчетным лицом, проводится документом **Авансовый отчет**.

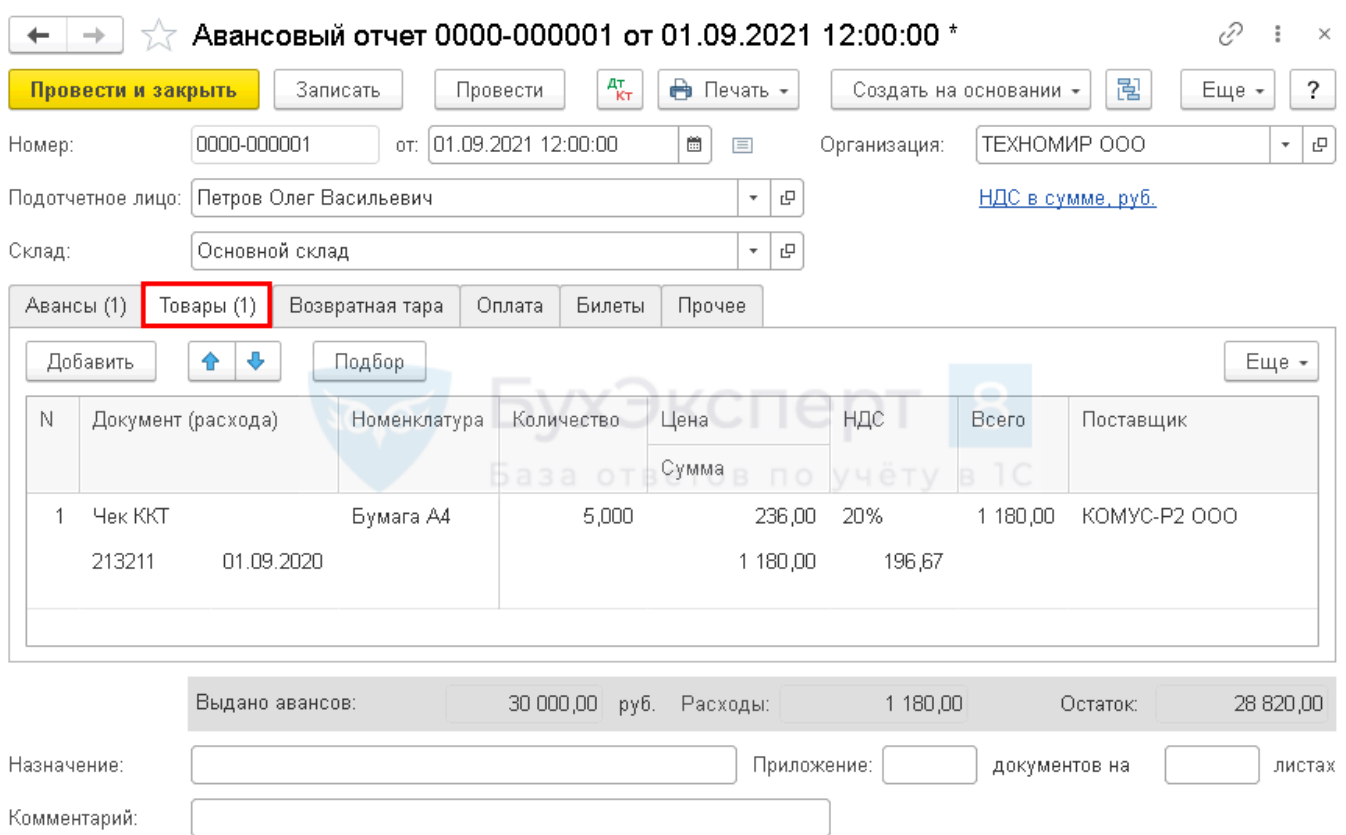

На вкладке **Товары** заполняется наименование, количество МПЗ и сумма, на которую они приобретены, а также данные о предъявленном НДС, поставщике и документе, на основании которого НДС может быть принят к вычету.  $\sqrt{2}$ ລ : ∨

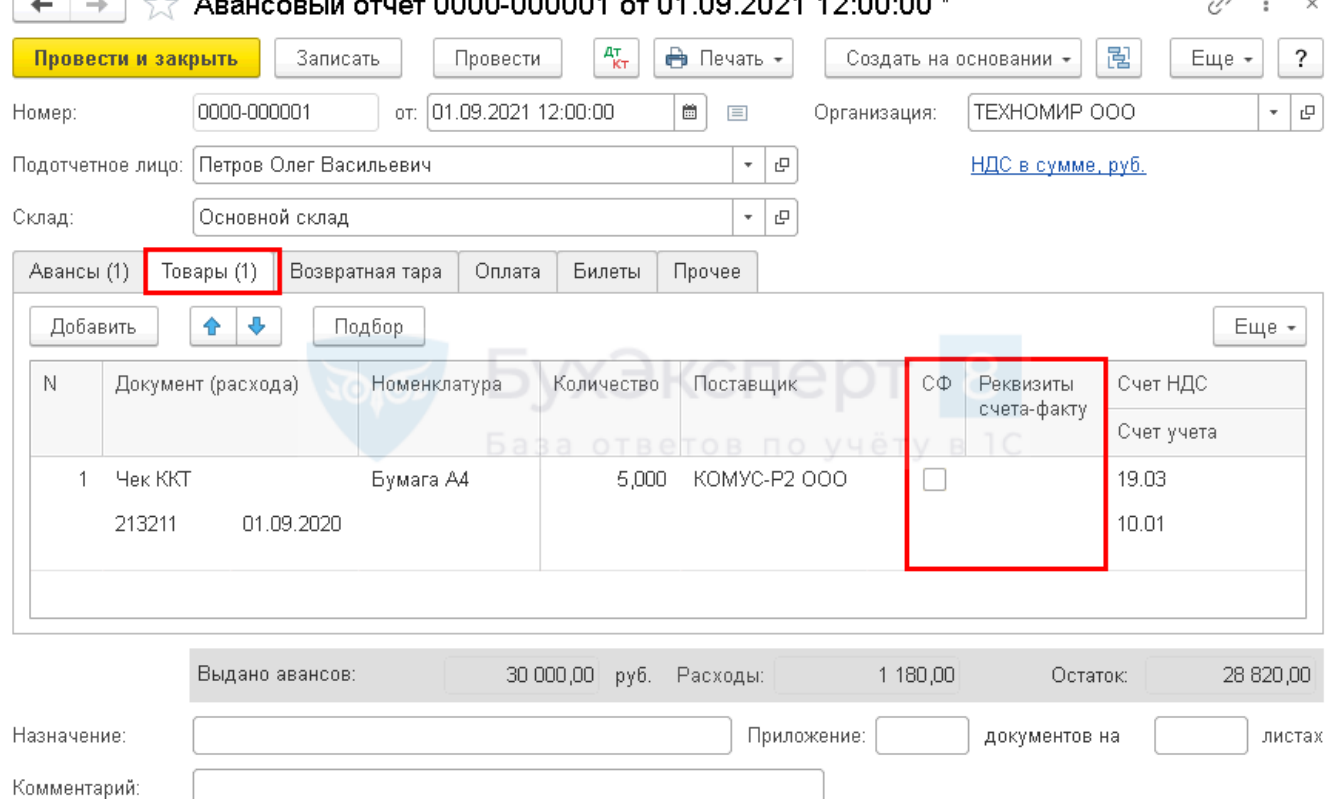

Если подотчетник приложил к документу **Авансовый отчет** счет-фактуру, выданный на организацию, то нужно поставить флажок **СФ**. При проведении документа **Авансовый отчет** автоматически будет создан документ **Счет-фактура**  **выданный** на сумму НДС, проставленную в графе **НДС**, которую можно будет принять к вычету.

Если приложен лишь первичный документ (например, чек ККТ), в котором выделен НДС, то флажок **СФ** не ставится, при этом выделенный в первичном документе НДС указывается в графе **НДС**.

В результате проведения документа **Авансовый отчет** в 1С такой НДС будет списан в расходы, не учитываемые при налогообложении прибыли.

Авансовый отчет проводки в 1С

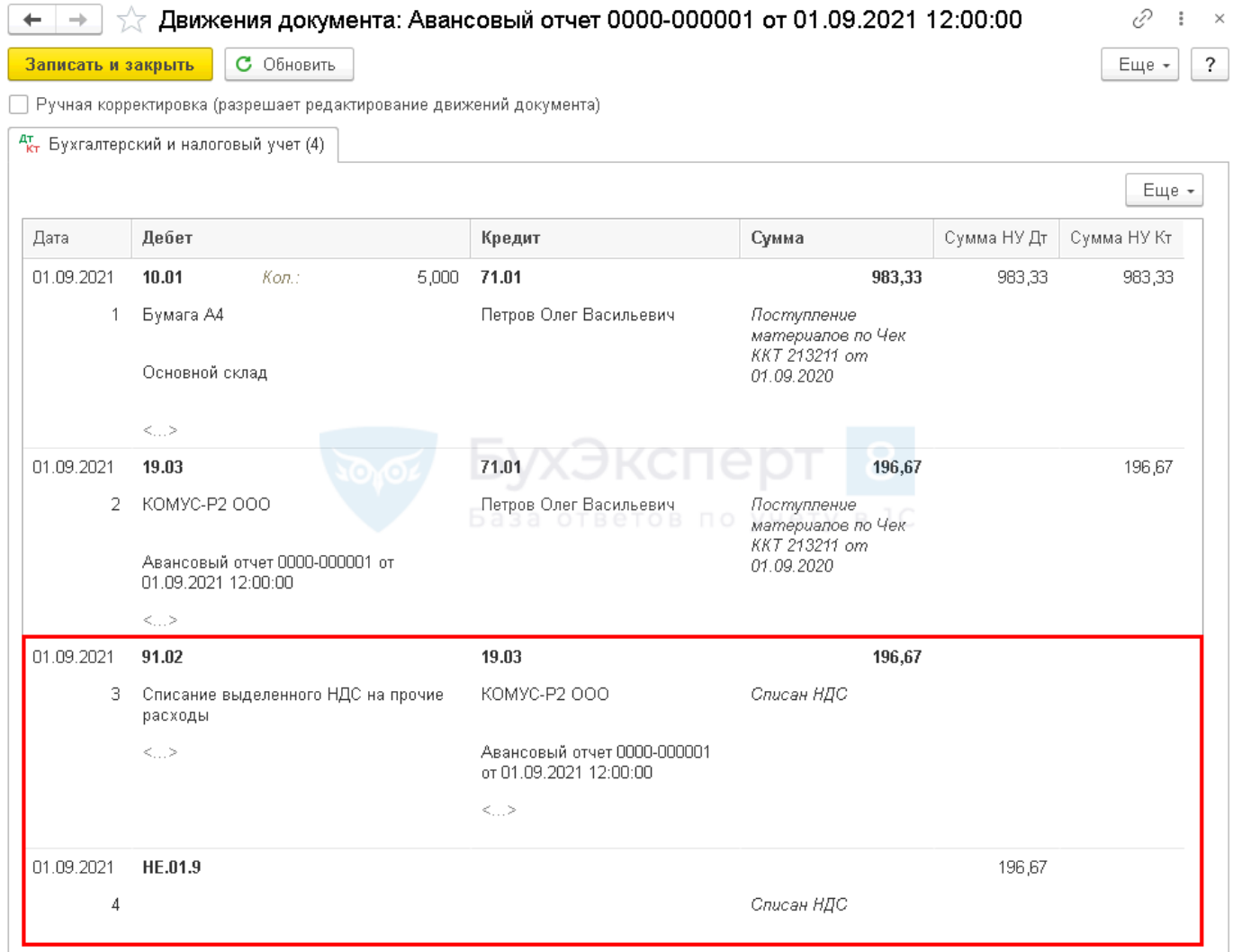

Если подотчетник рассчитался с поставщиком за МПЗ, и при этом самой поставки не было, МПЗ не поступили на склад, а есть только чек на оплату, то необходимо:

 приобретение ТМЦ оформлять через [документ Поступление \(акт, накладная\),](https://buhexpert8.ru/1s-buhgalteriya/lajfhaki-dlya-buhgaltera/putevoditel-po-dokumentam/pokupki/dokument-postuplenie-akt-nakladnaya-vid-operatsii-tovary.html) когда они поступят в организацию. На [вкладке Товары](https://buhexpert8.ru/1s-buhgalteriya/lajfhaki-dlya-buhgaltera/putevoditel-po-dokumentam/bank-i-kassa/dokument-avansovyj-otchet.html#i-14) документа Авансовый [отчет](https://buhexpert8.ru/1s-buhgalteriya/lajfhaki-dlya-buhgaltera/putevoditel-po-dokumentam/bank-i-kassa/dokument-avansovyj-otchet.html#i-14) в таком случае ничего не указывается;

оплату контрагенту указывать на вкладке **Оплата**.

Изучить подробнее:

 [заполнение каждой графы на вкладке Товары в документе Авансовый отчет в](https://buhexpert8.ru/1s-buhgalteriya/lajfhaki-dlya-buhgaltera/putevoditel-po-dokumentam/bank-i-kassa/dokument-avansovyj-otchet.html#i-14)  [путеводителе](https://buhexpert8.ru/1s-buhgalteriya/lajfhaki-dlya-buhgaltera/putevoditel-po-dokumentam/bank-i-kassa/dokument-avansovyj-otchet.html#i-14)

[Приобретение ГСМ по талонам](https://buhexpert8.ru/1s-buhgalteriya/materialy/postuplenie-materialov/priobretenie-gsm-po-talonam-perehod-prava-sobstvennosti-pri-zapravke.html)

[Приобретение ГСМ подочетным лицом за наличный расчет](https://buhexpert8.ru/1s-buhgalteriya/materialy/postuplenie-materialov/priobretenie-gsm-cherez-podochetnoe-litso-za-nalichku.html)

[Поступление материалов в 1С 8.3: пошаговая инструкция](https://buhexpert8.ru/obuchenie-1s/1s-buhgalteriya-8-3/uchet-materialov-v-1s-8-3-poshagovaya-instruktsiya.html#__1_83-2)

#### **КАК ПРОВОДИТЬ СУТОЧНЫЕ И КОМАНДИРОВОЧНЫЕ РАСХОДЫ В АВАНСОВОМ ОТЧЕТЕ**

Как отразить суточные в авансовом отчете и затраты на командировку рассмотрим на следующем примере.

24 августа июля Дружников Г. П. направлен в командировку в г. Сочи на 6 дней.

Суточные в Организации в соответствии с Положением о командировках выплачиваются из расчета 700 руб./сут., всего — 4 200 руб.

01 сентября сотрудник предоставил отчет, к которому приложил:

• ж/д билет (Москва-Сочи) на сумму 4 000 руб. (в т. ч. НДС 20% — 120 руб.);

• ж/д билет (Сочи-Москва) на сумму 5 000 руб. (в т. ч. НДС 20% — 130 руб.);

 квитанцию и СФ за проживание в гостинице на сумму 9 440 руб. (в т. ч. НДС 20%).

Командировочные затраты (в т. ч. суточные выданные сотруднику) указываются на вкладке **Прочие**.

Суточные сверхнормы облагаются НДФЛ [\(п. 3 ст. 217 НК РФ,](http://www.consultant.ru/document/cons_doc_LAW_28165/625f7f7ad302ab285fe87457521eb265c7dbee3c/) [п. 2 ст. 422 НК](http://www.consultant.ru/document/cons_doc_LAW_28165/30e4690deae106140c96017db18054a3175e14f6/)  [РФ\)](http://www.consultant.ru/document/cons_doc_LAW_28165/30e4690deae106140c96017db18054a3175e14f6/).

На данный момент установлены следующие нормы:

командировка по РФ — 700 руб. в день;

• КОМАНДИРОВКА ЗА ПРЕДЕЛЫ РФ — 2 500 руб. в день.<br>  $\begin{array}{|l|l|}\n\hline\n\end{array}$   $\begin{array}{|l|l|}\n\hline\n\end{array}$  Авансовый отчет 0000-000001 от 01.09.2021 12:00:00

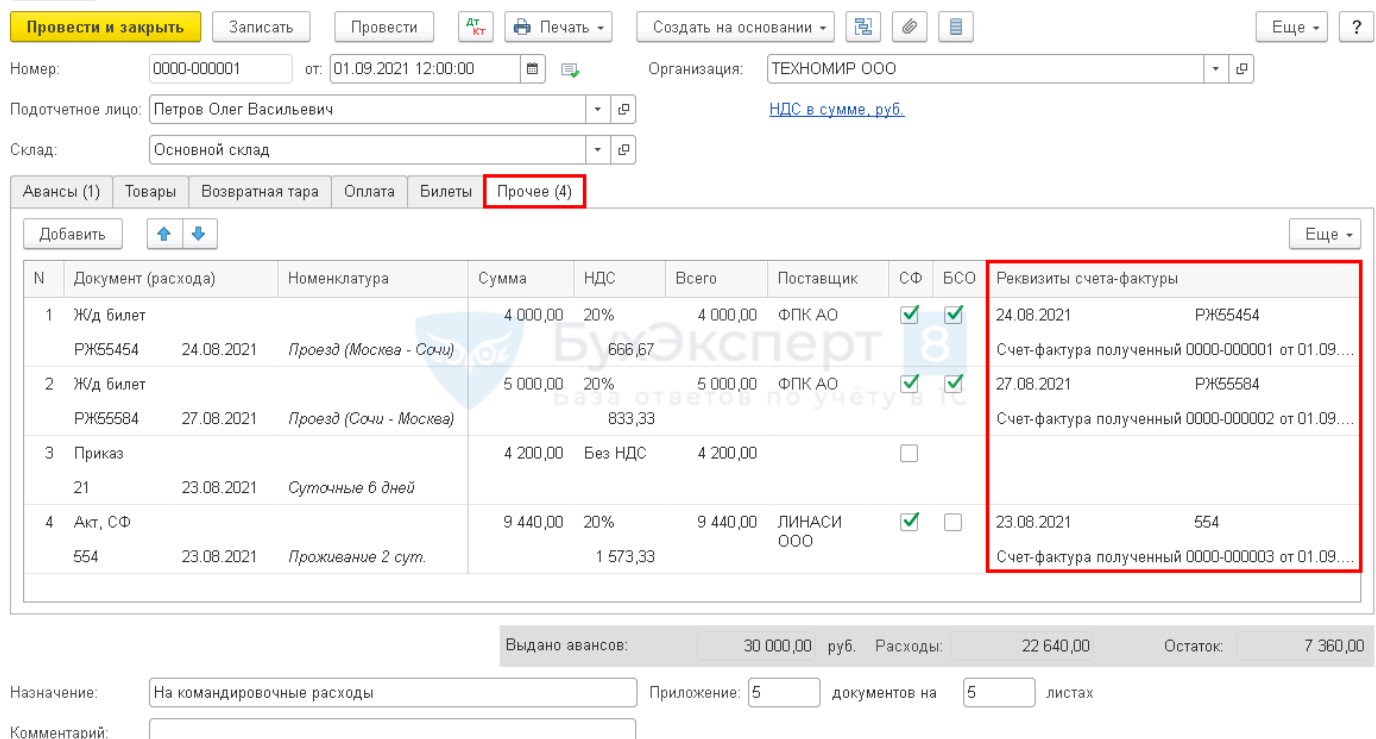

На [вкладке Прочее](https://buhexpert8.ru/1s-buhgalteriya/lajfhaki-dlya-buhgaltera/putevoditel-po-dokumentam/bank-i-kassa/dokument-avansovyj-otchet.html#i-46) вносятся данные первичного документа (это могут быть внешние документы как чек, билеты, акты, счета, так и внутренние, как Приказ). Наименовании затрат и их сумма, а также данные о предъявленном НДС, поставщике и документе, на основании которого НДС может быть принят к вычету.

Если подотчетник приложил к документу **Авансовый отчет** счет-фактуру, выданный на организацию, то нужно поставить флажок **СФ**. Если вместо СФ приложены документы, соответствующие по признакам бланку строгой отчетности (БСО), например, билеты, то необходимо установить дополнительно еще и

 $\mathcal{O} \quad \vdots \quad \times$ 

флажок **БСО**. При проведении документа **Авансовый отчет** автоматически будет создан документ **Счет-фактура выданный** на сумму НДС, проставленную в графе **НДС**, которую можно будет принять к вычету.

В нашем примере весь предъявленный НДС можно принять к вычету. Авансовый отчет по командировке проводки в 1С.

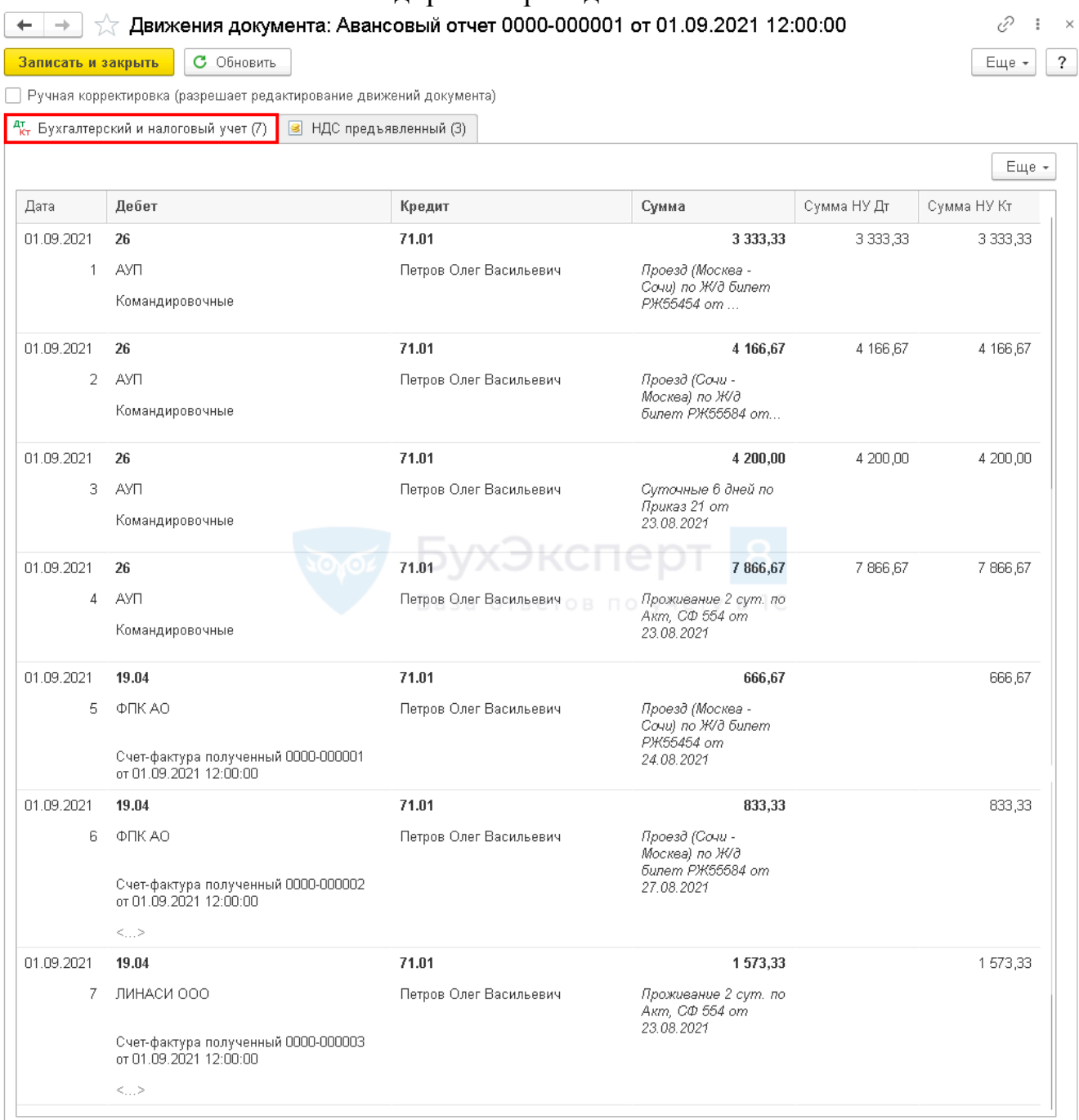

- [Вкладка Прочее в документе Авансовый отчет](https://buhexpert8.ru/1s-buhgalteriya/lajfhaki-dlya-buhgaltera/putevoditel-po-dokumentam/bank-i-kassa/dokument-avansovyj-otchet.html#i-46)
- [Выдача билетов подотчетному лицу](https://buhexpert8.ru/1s-buhgalteriya/raschety-s-podotchetnym-litsom/s-podotchetnym-litsom/avansovyj-otchet-po-komandirovke-vydany-bilety-denezhnye-dokumenty.html#i-6)
- [Авансовый отчет сотрудника о командировке. Суточные сверхнормы](https://buhexpert8.ru/1s-buhgalteriya/raschety-s-podotchetnym-litsom/s-podotchetnym-litsom/avansovyj-otchet-po-komandirovke-vydany-bilety-denezhnye-dokumenty.html#i-9)
- [Оформление командировки в 1С 8.3 Бухгалтерия по шагам](https://buhexpert8.ru/obuchenie-1s/1s-buhgalteriya-8-3/oformlenie-komandirovki-v-1s-8-3-buhgalteriya-po-shagam.html)

#### **КАК ПРОВЕСТИ УСЛУГИ И ПРОЧИЕ ЗАТРАТЫ В АВАНСОВОМ ОТЧЕТЕ В 1С 8.3 НА ПРИМЕРЕ ПОЧТОВЫХ РАСХОДОВ**

Как заполнить авансовый отчет в 1с 8.3 на приобретение почтовых услуг рассмотрим на следующем примере.

01 сентября сотрудник предоставил отчет, к которому приложил:

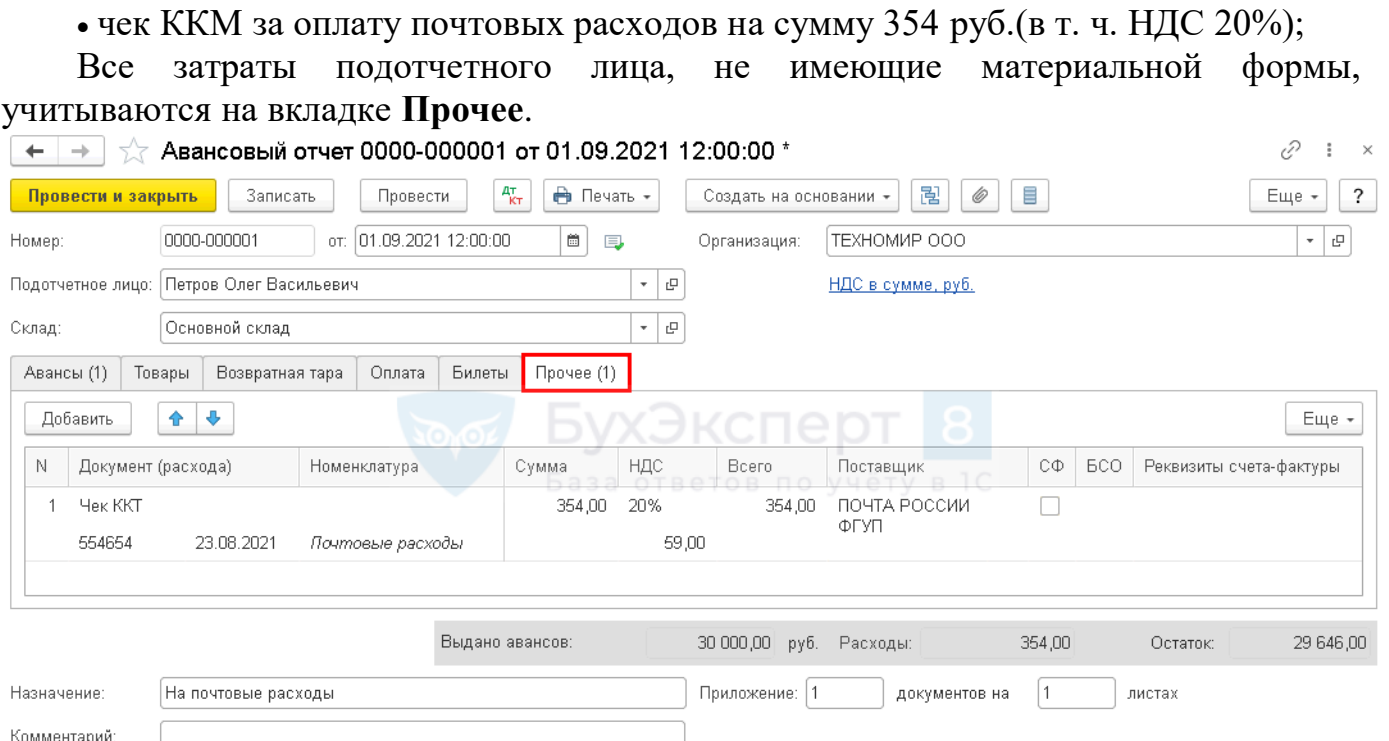

На [вкладке Прочее](https://buhexpert8.ru/1s-buhgalteriya/lajfhaki-dlya-buhgaltera/putevoditel-po-dokumentam/bank-i-kassa/dokument-avansovyj-otchet.html#i-46) вносятся данные первичного документа, наименовании затрат и их сумма, а также данные о предъявленном НДС, поставщике и документе, на основании которого НДС может быть принят к вычету. Здесь же необходимо показать почтовые марки, которые были использованы и отражались в учете как денежные документы.

Если подотчетник приложил к документу **Авансовый отчет** счет-фактуру, выданный на организацию, то нужно поставить флажок **СФ**. Если вместо СФ приложены документы, соответствующие по признакам бланку строгой отчетности (БСО), например, билеты, то необходимо установить дополнительно еще и флажок **БСО**. При проведении документа **Авансовый отчет** автоматически будет создан документ **Счет-фактура выданный** на сумму НДС, указанную в графе **НДС**. Эту сумму НДС можно будет принять к вычету.

Если приложен лишь первичный документ (например, чек ККТ), в котором выделен НДС, то флажок **СФ** не ставится, при этом выделенный в первичном документе НДС вносится в графу **НДС**. В результате проведения документа **Авансовый отчет** такой НДС будет списан в расходы, не учитываемые при налогообложении прибыли.

+ →  $\frac{1}{2}$  Движения документа: Авансовый отчет 0000-000001 от 01.09.2021 12:00:00

€ € Еще - $\overline{?}$ 

Ручная корректировка (разрешает редактирование движений документа)

Записать и закрыть С Обновить

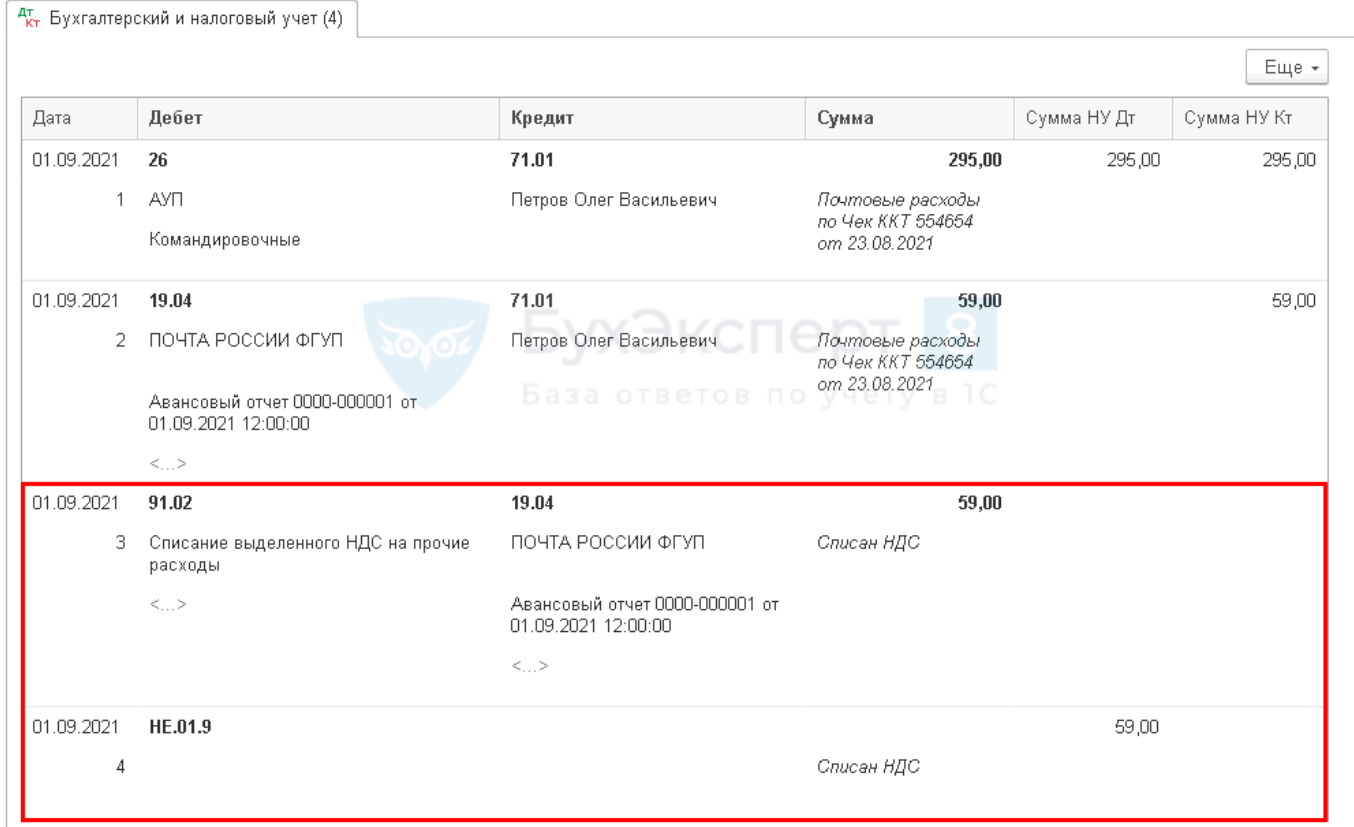

Изучить подробнее:

[Вкладке Прочее в документе Авансовый отчет](https://buhexpert8.ru/1s-buhgalteriya/lajfhaki-dlya-buhgaltera/putevoditel-po-dokumentam/bank-i-kassa/dokument-avansovyj-otchet.html#i-46)

 [Как оформить в Бухгалтерии 8.3 приобретение денежных документов через](https://buhexpert8.ru/1s-buhgalteriya/kassovye-operatsii/denezhnye-dokumenty/postuplenie-denezhnyh-sredstv-ot-podotchetnogo-litsa.html)  [подотчетное лицо, например, марок почты России?](https://buhexpert8.ru/1s-buhgalteriya/kassovye-operatsii/denezhnye-dokumenty/postuplenie-denezhnyh-sredstv-ot-podotchetnogo-litsa.html)

#### **КАК ПРОВЕСТИ ОПЛАТУ УСЛУГ В АВАНСОВОМ ОТЧЕТЕ**

Как заполнить авансовый отчет в 1С на оплату контрагенту, рассмотрим на следующем примере.

01 сентября сотрудник предоставил отчет, к которому приложил:

банковский ордер за оплату интернета на сумму 1 534 руб.

Авансовый отчет сотрудника на перечисление аванса или оплаты контрагенту оформляется на вкладке **Оплата**.

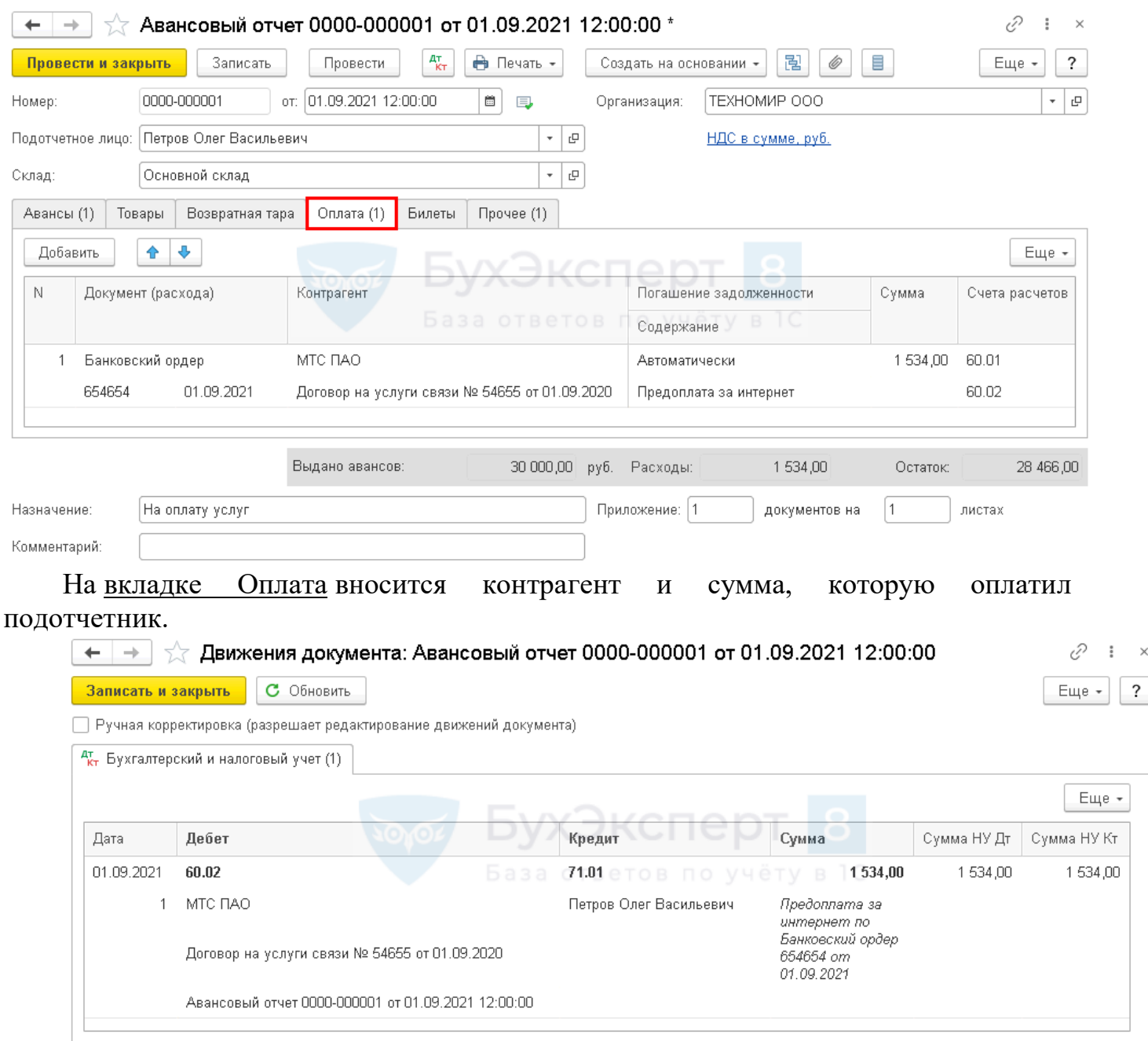

Изучить подробнее:

• [Вкладке Оплата в документе Авансовый отчет](https://buhexpert8.ru/1s-buhgalteriya/lajfhaki-dlya-buhgaltera/putevoditel-po-dokumentam/bank-i-kassa/dokument-avansovyj-otchet.html#i-39)

## • [Налоговый агент при приобретении электронных услуг](https://buhexpert8.ru/1s-buhgalteriya/nalogi/nds-nalogi/nalogovyj-agent-nds-nalogi/nalogovyj-agent-pri-priobretenii-elektronnyh-uslug-u-inostrantsa-cherez-korp-kartu.html#i-5) у иностранца через

## [корп. Карту](https://buhexpert8.ru/1s-buhgalteriya/nalogi/nds-nalogi/nalogovyj-agent-nds-nalogi/nalogovyj-agent-pri-priobretenii-elektronnyh-uslug-u-inostrantsa-cherez-korp-kartu.html#i-5)

<u>кларту</u><br>КАК СДЕЛАТЬ АВАНСОВЫЙ ОТЧЕТ В 1С Заполнение авансового отчета в 1С 8.3.

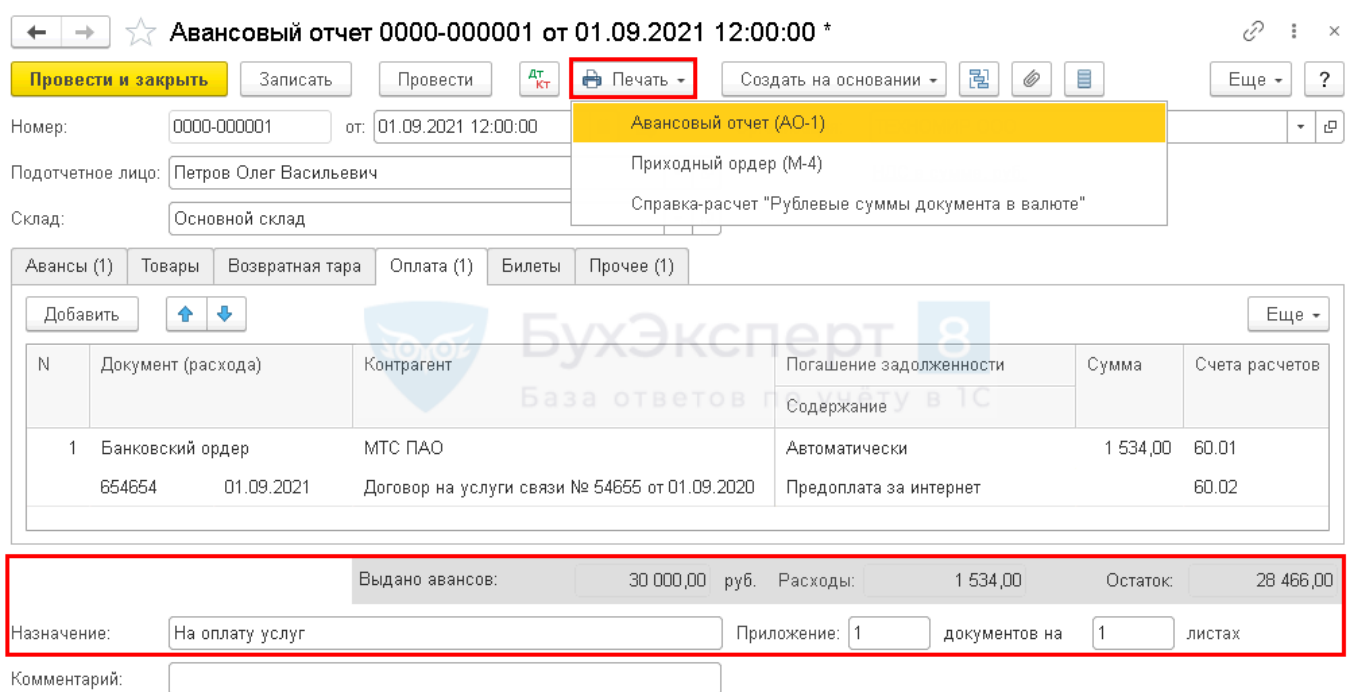

Сумма выданного аванса и общая сумма, за которую отчитался сотрудник, выводятся в подвале документа:

**Выдано авансов** — полученная сумма аванса из вкладки **Авансы**;

• Расходы — израсходованная сумма подотчетных средств из вкладок **Товары**, **Оплата**, **Прочее**;

 **Остаток/Перерасход** — разница между суммами полей **Выдано авансов** и **Расходы**. Результат может быть в виде:

o отрицательной суммы — т.е. перерасход, если сумма выводится со знаком минус;

o положительной суммы — т.е. остаток денежных средств у подотчетника, которые необходимо вернуть, например, в кассу. Подробнее [Возврат](https://buhexpert8.ru/1s-buhgalteriya/raschety-s-podotchetnym-litsom/s-podotchetnym-litsom/avansovyj-otchet-po-komandirovke.html#i-13)  [неиспользованных подотчетных средств.](https://buhexpert8.ru/1s-buhgalteriya/raschety-s-podotchetnym-litsom/s-podotchetnym-litsom/avansovyj-otchet-po-komandirovke.html#i-13)

Назначение аванса и количество подтверждающих расходы подотчетника документов отражается также в подвале документа.

После того, как сотрудник Дружников Г.П. предоставил все первичные документы, из 1С можно распечатать бланк Авансовый отчет по кнопке Печать —

Авансовый отчет  $(AO-1)$ .  $\blacktriangleright$  [PDF](https://buhexpert8.ru/wp-content/uploads/2018/10/PDF-1.pdf)

При приобретении материалов можно распечатать Приходный ордер по форме **PDF<sup>L</sup>** 

М-4 по кнопке Печать — Приходный ордер (М-4). **[PDF](https://buhexpert8.ru/wp-content/uploads/2018/10/PDF-2.pdf)** 

PDF 4

Авансовый отчет из 1С можно также сохранить на компьютер или отправить по электронной почте.

Авансовый отчет 0000-000001 от 01.09.2021 12:00:00 ÷.  $\boxed{Q}$  Копий:  $1 - \sqrt{m}$ **BIR**  $0$   $\sum$ **В Печать** 

**Подготовить итог к практическому занятию.**

#### **Тема 3. Организация кассовой работы.**

**Цель занятия**: изучение правил организации кассы экономического субъекта, понятия о материальной ответственности кассира, прав и обязанностей работодателя и кассира, документальное оформление материальной ответственности.

**Приобретаемые умения и практический опыт:** ПК 1.3, ОК 01 – ОК 06, ОК 09  $-$  OK 11.

**Обеспечение занятия:** автоматизированные рабочие места по нормативному числу обучающихся с выходом в сеть Интернет, информационно-справочные программы «Консультант», лицензионное программное обеспечение «1С: Предприятие 8.3», Артёмова, С. А. Ведение кассовых операций: учебное пособие для СПО / С. А. Артёмова. — Саратов: Профобразование, Ай Пи Ар Медиа, 2020. — 162 c. — ISBN 978-5- 4488-0643-8, 978-5-4497-0262-3. — Текст: электронный // Электронный ресурс цифровой образовательной среды СПО PROFобразование: [сайт]. — URL: https://profspo.ru/books/89996. — Режим доступа: для авторизир. пользователей.

#### **Продолжительность занятия**: 10 часов.

#### **Техника безопасности на рабочем месте:**

Запрещается трогать соединительные провода, класть учебные принадлежности на клавиатуру, прикасаться к экрану монитора руками.

Рекомендуется соблюдать правила для осанки: сидеть прямо, свободно (угол 90<sup>0</sup>), выполнять упражнения для осанки, для глаз после длительной работы за компьютером.

По завершении работы необходимо сохранить информацию.

#### **Теоретический материал:**

информационно-справочные программы «Консультант», Артёмова, С. А. Ведение кассовых операций: учебное пособие для СПО / С. А. Артёмова. — Саратов: Профобразование, Ай Пи Ар Медиа, 2020. — 162 c. — ISBN 978-5- 4488- 0643-8, 978-5-4497-0262-3. — Текст: электронный // Электронный ресурс цифровой образовательной среды СПО PROFобразование: [сайт]. — URL: https://profspo.ru/books/89996. — Режим доступа: для авторизир. пользователей.

#### **Задания к практическим занятиям**

**Задание 1.** Составить должностную инструкцию кассира. Данные для заполнения:

#### Шапка

Сначала вверху документа посередине нужно указать его наименование.

Затем в правой верхней части необходимо оставить несколько строк для утверждения должностной инструкции директором компании.

Тут следует вписать его должность, название организации, фамилию, имя, отчество, оставить строку для подписи с расшифровкой и поставить дату составления документа.

#### Общие положения

В первом разделе под названием «Общие положения» следует указать, к какой категории работников относится кассир (специалист, технический персонал, рабочий и т.д.) и основания для начала исполнения трудовых функций (приказ, распоряжениедиректора и т.п.).

Затем нужно вписать непосредственного руководителя кассира (без написания конкретных фамилий) и требования по уровню образования, стажу и опыту, без наличия которых сотрудник не может быть допущен к работе.

После этого в этом же разделе нужно перечислить все законы, акты, нормативы и документы с которыми кассир обязан быть знаком, а также знание кассового аппарата и правила обращения с ним.

Здесь же вписывается сотрудник, который будет замещать его в период отсутствия на рабочем месте (также без указанияконкретных имен).

В заключение в этом разделе следует указать, какими нормативными документами руководствуется кассир при исполнении рабочих обязанностей (обычно это устав, приказы и распоряжения руководства, законодательные акты и т.п.).

#### Должностные обязанности кассира

Во втором разделе фиксируются функции, которые возлагаются на кассира. Этому разделу следует уделить особое внимание и описывать их нужно тщательно, подробно и точно, учитывая тот факт, что кассир является материальноответственнымлицом.

#### Ответственность кассира

Раздел «Ответственность» устанавливает конкретные нарушения, за которые кассир может быть привлечен к дисциплинарному наказанию. Важно, чтобы они соответствовали рамкам закона и Трудового кодекса РФ.

#### Условия работы

В «Условиях работы» следует указать, чем регламентируются условия работы, а также какие-то особенности (например, служебные командировки, сменный график, неполный рабочий деньи т.п.).

#### Права кассира

В разделе «Права» нужно подробно расписать полномочия и инициативы кассира, которыми он может пользоваться, чтобы выполнять свою работу максимально качественно и эффективно

#### Ответственность кассира

Раздел «Ответственность» устанавливает конкретные нарушения, за которые кассир может быть привлечен к дисциплинарному наказанию. Важно, чтобы они соответствовали рамкам закона и Трудового кодекса РФ.

#### Условия работы

В «Условиях работы» следует указать, чем регламентируются условия работы, а также какие-то особенности (например, служебные командировки, сменный график, неполный рабочий деньи т.п.).

**Задание 2.** Составить договор о полной материальной ответственности кассира (ФИО, паспортные данные студента,предприятие ООО «Студент»).

Реквизиты предприятия ООО «Студент»: ИНН 6155070026, КПП 615501001 Р/С 40702810930050000162;

К/С 30101810600000000602; Банк: Юго-Западный банк ПАО Сбербанк; БИК 046015602 Адрес: 346500, г. Шахты, ул. Ленина 1; Директор – Губарев Николай Иванович; Главный бухгалтер – Новикова Светлана Владимировна; Кассир – ФИО студента.

Приложение № 2 к постановлениюМинистерства труда и социального развитияРоссийской Федерацииот 31.12.2002 № 85

#### **Типовая форма договора о полной индивидуальной материальной ответственности**

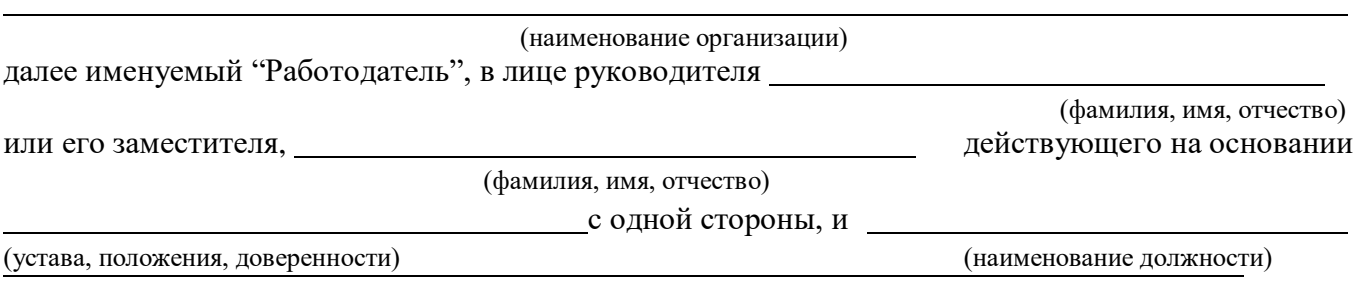

(фамилия, имя, отчество)

именуемый в дальнейшем "Работник", с другой стороны, заключили настоящий Договор о нижеследующем.

1. Работник принимает на себя полную материальную ответственность за недостачу вверенного ему Работодателем имущества, а также за ущерб, возникший у Работодателя в результате возмещения им ущерба иным лицам, и в связи с изложенным обязуется:

а) бережно относиться к переданному ему для осуществления возложенных на него функций (обязанностей) имуществу Работодателя и принимать меры к предотвращению ущерба;

б) своевременно сообщать Работодателю либо непосредственному руководителю о всех обстоятельствах, угрожающих обеспечению сохранности вверенного ему имущества;

в) вести учет, составлять и представлять в установленном порядке товарно-денежные и другие отчеты о движении и остатках вверенного ему имущества;

г) участвовать в проведении инвентаризации, ревизии, иной проверке сохранности и состояния вверенного ему имущества.

2. Работодатель обязуется:

а) создавать Работнику условия, необходимые для нормальной работы и обеспеченияполной сохранности вверенного ему имущества;

б) знакомить Работника с действующим законодательством о материальной ответственности работников за ущерб, причиненный работодателю, а также иными нормативными правовыми актами (в т.ч. локальными) о порядке хранения, приема, обработки, продажи (отпуска), перевозки, применения в процессе производства и осуществления других операций с переданным ему имуществом;

в) проводить в установленном порядке инвентаризацию, ревизии и другие проверки сохранности и состояния имущества.

3. Определение размера ущерба, причиненного Работником Работодателю, а также ущерба, возникшего у Работодателя в результате возмещения им ущерба иным лицам, и порядок их возмещения производятся в соответствии с действующим законодательством.

4. Работник не несет материальной ответственности, если ущерб причинен не по его вине.

5. Настоящий Договор вступает в силу с момента его подписания. Действие настоящего Договора распространяется на все время работы с вверенным Работнику имуществом Работолателя.

6. Настоящий Договор составлен в двух имеющих одинаковую юридическую силу экземплярах, из которых один находится у Работодателя, а второй – у Работника.

7. Изменение условий настоящего Договора, дополнение, расторжение или прекращение его действия осуществляются по письменному соглашению сторон, являющемуся неотъемлемой частью настоящего Договора.

Адреса сторон Договора: Подписи сторон Договора: Работодатель Работник Дата заключения Договора М.П.

**Задание 3.** В "1С: Бухгалтерии 8" (ред. 3.0) сформировать и распечатать кассовую книгу.

Кассовые документы (приходный кассовый ордер и расходный кассовый ордер) записываются в кассовую книгу.

Если в течение дня имели место прием или выдача наличных денежных средств, то в конце дня необходимо сформировать и распечатать лист отчета "Кассовая книга".

1. Раздел: **Банк и касса** – **Кассовые документы** (рис. 1).

2. Кнопка "Кассовая книга".

3. Установите период (день, за который распечатывается лист кассовой книги).

4. По кнопке "Показать настройки" проверьте настройки отчета:

 В поле "Книга формируется" выберите "По основной деятельности" (зеленый шрифт). При установке переключателя "По деятельности платежного агента" печатается отдельная кассовая книга, если организация осуществляет деятельность платежного агента.

 При необходимости установите флажок "Выводить основания кассовых ордеров".

 Минимум раз в год кассовая книга прошивается с указанием на обороте последней страницы общего количества листов. В этом случае при печати последнего листа уставите флажок "Формировать обложку и завершающий лист".

 Кассир и бухгалтер выбираются автоматически, если были предварительно установлены в справочнике "Организации" по ссылке "Подписи". Их можно изменить вручную, выбрав из справочника "Физические лица".

Кнопка "Сформировать".

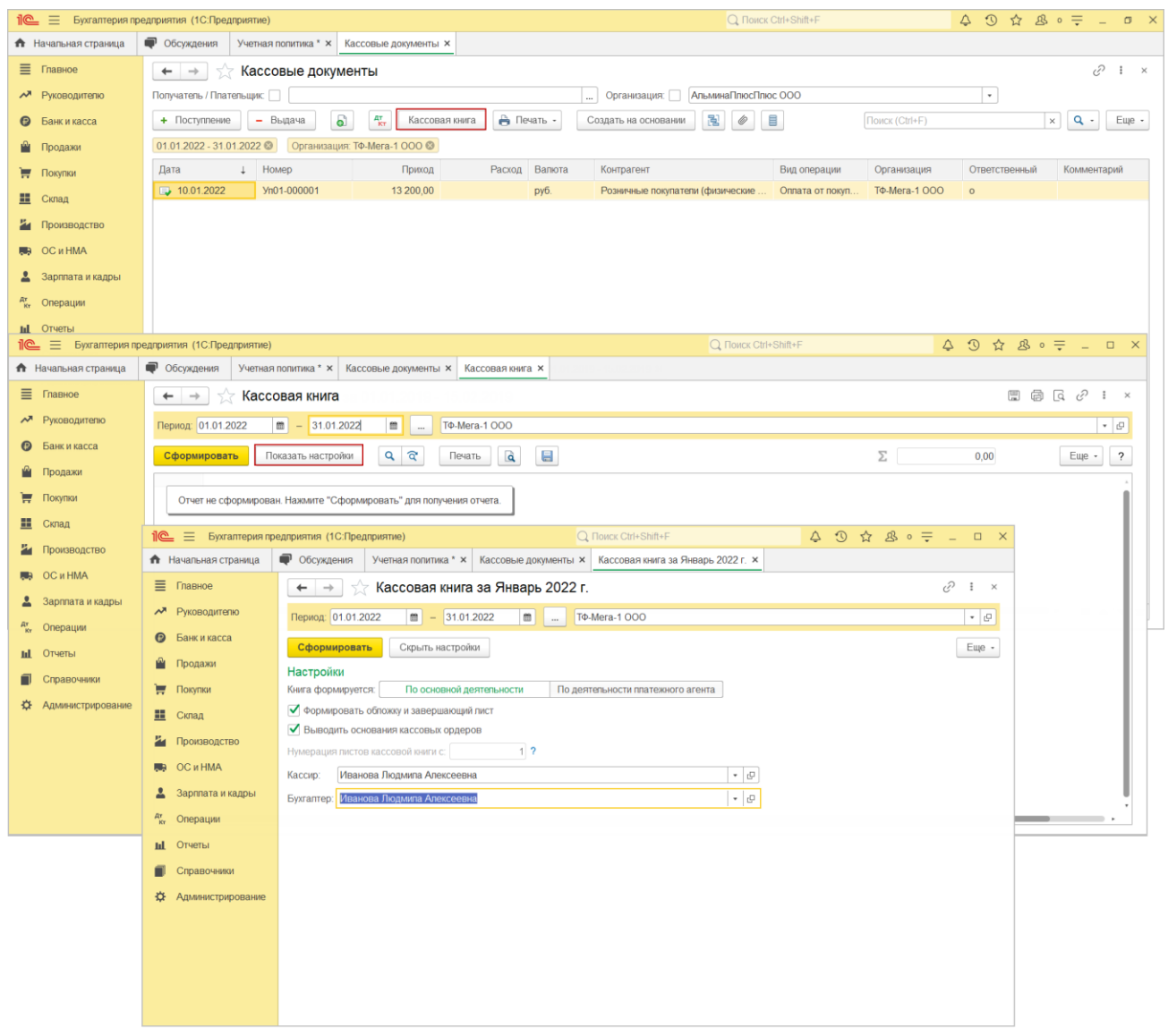

**Задание 4.** Оформить выдачу денежных документов из кассы подотчетному лицу в "1С:Бухгалтерии 8" (ред. 3.0).

К денежным документам относятся почтовые марки, авиа- и железнодорожные билеты, путевки в дома отдыха и санатории, приобретенные для работников или членов их семей, и другие подобные документы. Чтобы операции с денежными документами были доступны при работе в программе, проверьте, что установлены соответствующие настройки функциональности (рис. 1):

#### 1. Раздел: **Главное** – **Функциональность.**

2. На закладке "Банк и касса" должен быть установлен флажок "Денежные документы".

Рис. 1

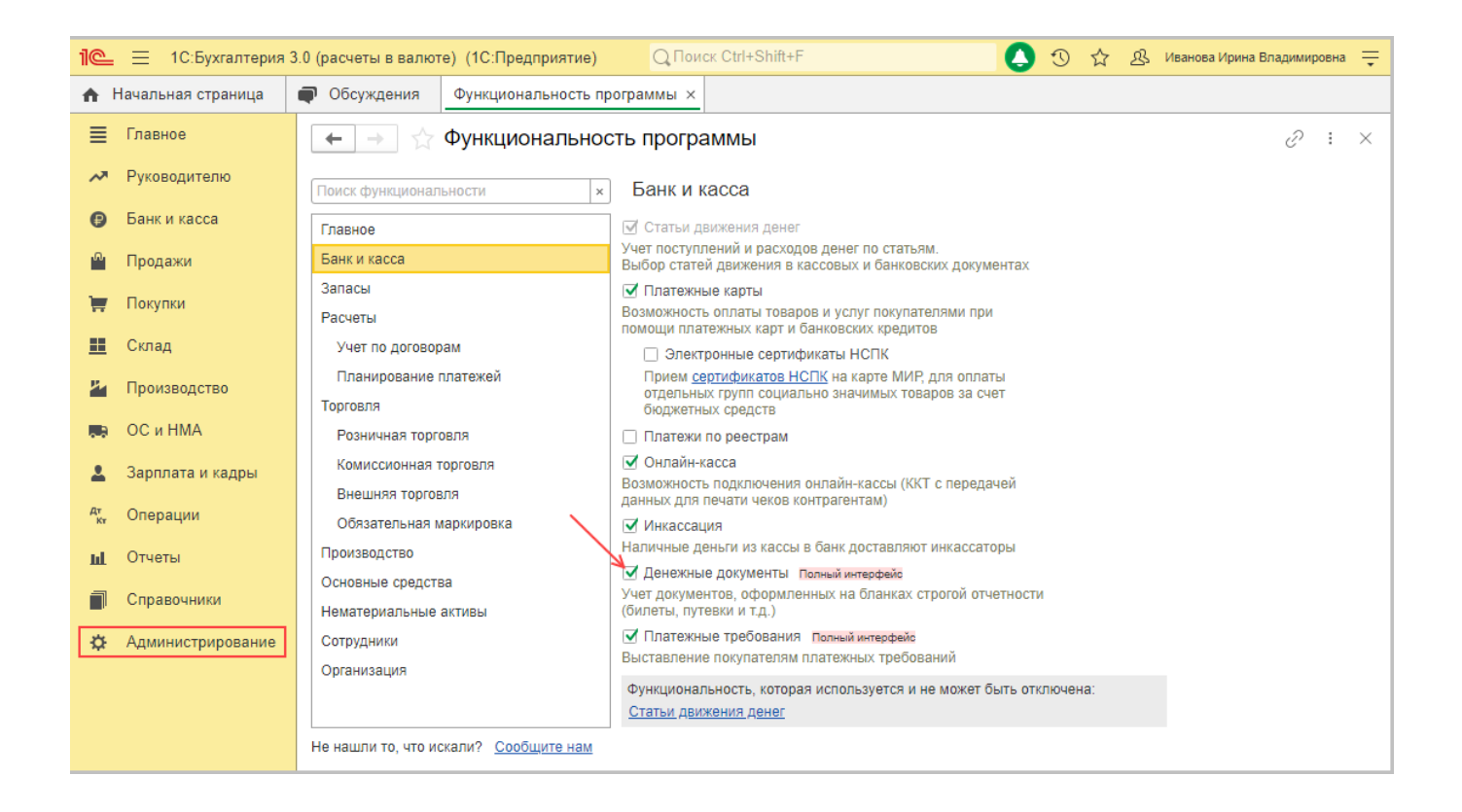

Операции по выдаче денежных документов подотчетному лицу в программе отражаются документом "Выдача денежных документов" (рис. 2):

1. Раздел: **Банк и касса** – **Денежные документы** - **Денежные документы**.

2. Кнопка "Выдача".

3. В поле "Вид операции" выберите "Выдача подотчетному лицу".

4. В поле "Счет учета" автоматически указывается счет 50.03 "Денежные документы", при необходимости замените его на счет 50.23 "Денежные документы (в валюте)".

5. На закладке "Кому" в поле "Подотчетное лицо" выберите сотрудника, которому выдаются денежные документы.

6. На закладке "Денежные документы" табличную часть заполните по кнопке "Добавить":

 в колонке "Денежный документ" выберите документ, который выдается подотчетному лицу;

укажите количество и проверьте стоимость.

Для печати расходного кассового ордера на выдачу денежных документов используйте кнопку "Расходный ордер".

Кнопка "Провести и закрыть". В результате проведения документа формируются соответствующие проводки (Рис. 3).

Рис. 2

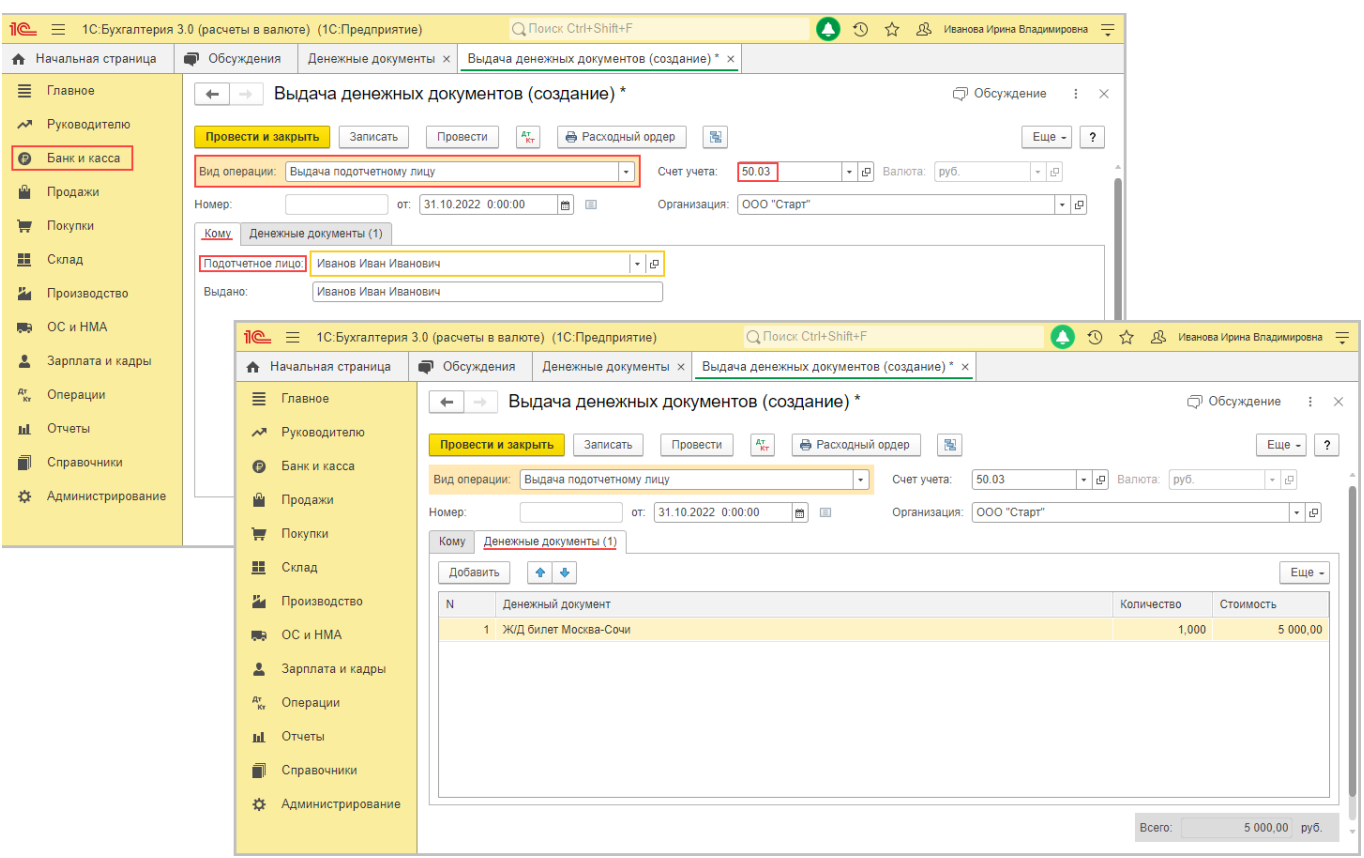

Рис. 3

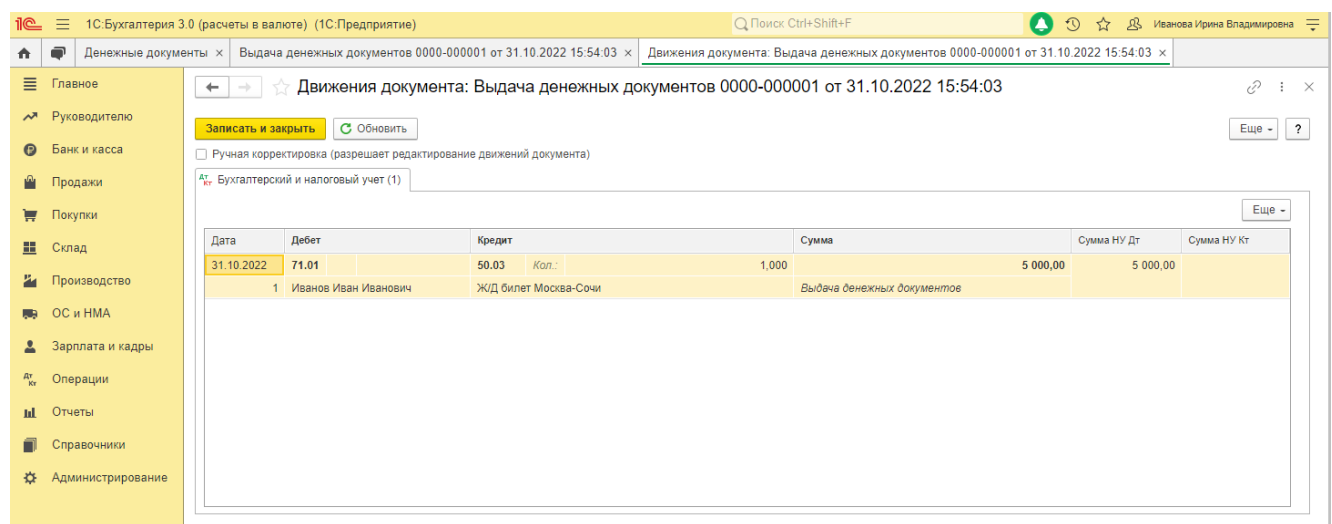

**Задание 5.** Оформление объявления на взнос наличными в "1С:Бухгалтерии 8" (ред. 3.0).

Взнос наличными на расчетный счет организации отражается в программе документом "Расходный кассовый ордер" с видом операции "Взнос наличными в банк" (рис. 1):

#### 1. Раздел: **Банк и касса** –**Касса**- **Кассовые документы**.

- 2. Кнопка "Выдача".
- 3. В поле "Вид операции" выберите "Взнос наличными в банк".

4. Автоматически будет выбран основной банковский счет в одноименном поле (измените его при необходимости) и предопределенная статья движения денежных средств "Внутреннее перемещение денежных средств" в поле "Статья расходов" (с невыбранным видом движения).

5. Укажите сумму и заполните реквизиты для печатной формы.

6. Кнопка "Провести и закрыть".

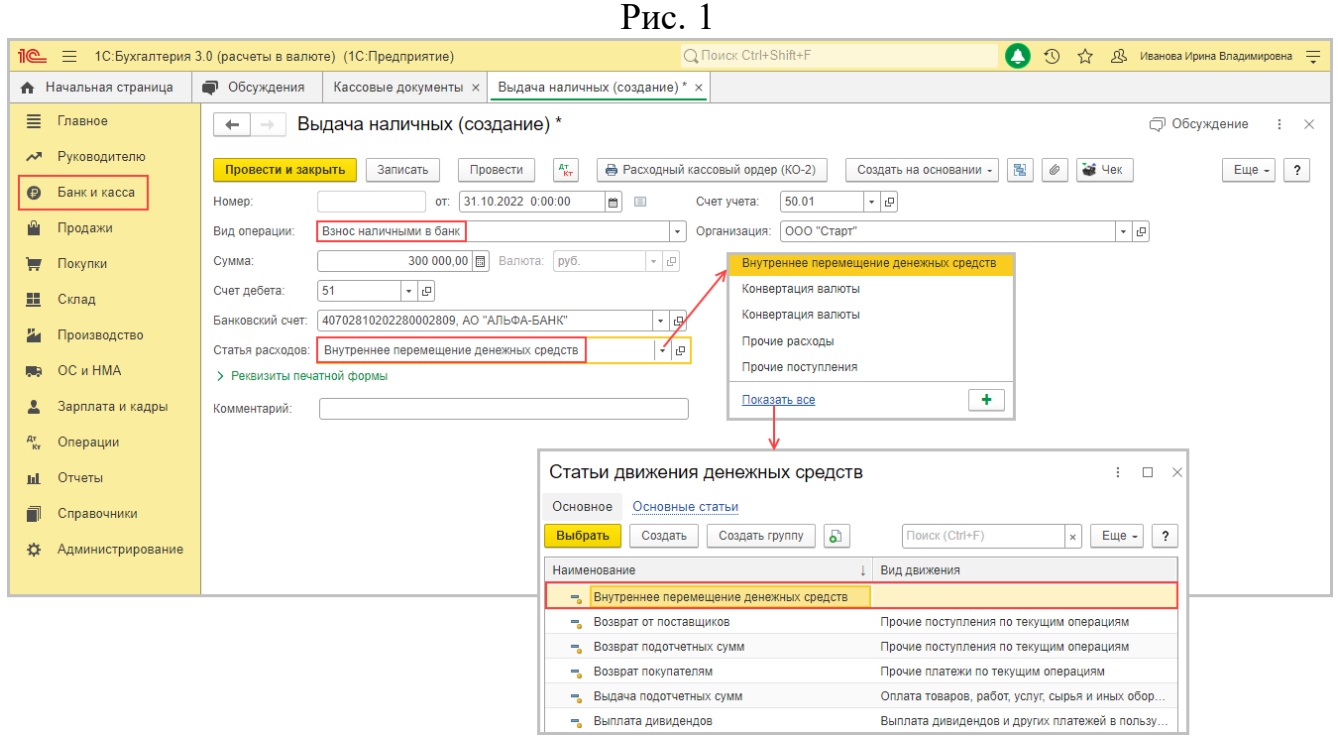

В результате проведения документа формируется соответствующая проводка (Рис. 2). При обработке выписки банка помните, что операция уже отражена в программе, не отражайте ее повторно документом "Поступление на расчетный счет".

Рис. 2  $\mathbb{R}$  = 1С:Бухгалтерия 3.0 (расчеты в валюте) (1С:Предприятие) Q Поиск Ctrl+Shift+F ● 9 ☆ В Иванова Ирина Владимировна = • Начальная страница • Обсуждения Кассовые документы х Выдача наличных 0000-000001 от 31.10.2022 16:17:01 х Движения документа: Выдача наличных 0000-000001 от 31.10.2022 16:17:01 х ■ Главное  $\begin{array}{|l|l|l|l|l|}\n\hline\n\leftarrow &\rightarrow &\downarrow\n\end{array}$  Движения документа: Выдача наличных 0000-000001 от 31.10.2022 16:17:01  $\mathscr{O}$  :  $\times$ **A PVKOROJNTAJIO** Записать и закрыть С Обновить  $E = 2$ • Банк и касса • Ручная корректировка (разрешает редактирование движений документа) <sup>4</sup>кг Бухгалтерский и налоговый учет (1) **•** Продажи  $E$ ще – Покупки Дата Сумма НУ Дт Сумма НУ Кт Дебет Кредит Сумма  $\Xi$   $C<sub>K</sub>$ nan 31.10.2022 51 300 000,00  $50.01$ И Производство 1 40702810202280002809, АО "АЛЬФА-БАНК" Внутреннее перемещение денежных средств **B** OC и HMA Внутреннее перемещение денежных средств 2 Зарплата и кадры <sup>дт</sup> Операции **III** Отчеты П Справочники \*\* Администрирование

**Подготовить итог к практическому занятию.**

#### **Тема 4. Порядок совершения операций с наличными деньгами и безналичными расчетами.**

**Цель занятия:** знакомство с денежными документами, порядком расчетнокассовых операций в иностранной валюте, основными формами безналичных расчетов, выдача денежных средств с расчетного счета, расчеты платежными поручениями, аккредитивами, составление реестра счетов, расчеты по инкассо (платежные требования, инкассовые поручения), выписки с лицевого счета организации.

**Приобретаемые умения и практический опыт:** ПК 1.3, ОК 01 – ОК 06, ОК 09  $-$  OK 11.

**Обеспечение занятия:** автоматизированные рабочие места по нормативному числу обучающихся с выходом в сеть Интернет, информационно-справочные программы «Консультант», лицензионное программное обеспечение «1С: Предприятие 8.3», Артёмова, С. А. Ведение кассовых операций: учебное пособие для СПО / С. А. Артёмова. — Саратов: Профобразование, Ай Пи Ар Медиа, 2020. — 162 c. — ISBN 978-5- 4488-0643-8, 978-5-4497-0262-3. — Текст: электронный // Электронный ресурс цифровой образовательной среды СПО PROFобразование:  $\lceil$ сайт]. — URL: https://profspo.ru/books/89996. — Режим доступа: для авторизир. пользователей.

#### **Продолжительность занятия**: 4 часа.

#### **Техника безопасности на рабочем месте:**

Запрещается трогать соединительные провода, класть учебные принадлежности на клавиатуру, прикасаться к экрану монитора руками.

Рекомендуется соблюдать правила для осанки: сидеть прямо, свободно (угол 90<sup>0</sup>), выполнять упражнения для осанки, для глаз после длительной работы за компьютером.

По завершении работы необходимо сохранить информацию.

#### **Теоретический материал:**

информационно-справочные программы «Консультант», Артёмова, С. А. Ведение кассовых операций: учебное пособие для СПО / С. А. Артёмова. — Саратов: Профобразование, Ай Пи Ар Медиа, 2020. — 162 c. — ISBN 978-5- 4488- 0643-8, 978-5-4497-0262-3. — Текст: электронный // Электронный ресурс цифровой образовательной среды СПО PROFобразование: [сайт]. — URL: https://profspo.ru/books/89996. — Режим доступа: для авторизир. пользователей.

#### **Задания к практическим занятиям**

**Задание 1.** Оформление операций по выдаче заработной платы наличными деньгами.

#### **Выплата зарплаты через кассу: наличными по ведомости в 1с**

Существует несколько вариантов выплаты заработной платы. Основные из них:

- [на банковские карточки;](https://buhexpert8.ru/1s-buhgalteriya/kadry-i-zarabotnaya-plata/vyplata-zarabotnoj-platy/vyplata-zarplaty-cherez-bank-bankovskie-kartochki.html)
- через кассу.

Независимо от того, какой вариант выбран, в программе действия бухгалтера будут следующие: сформировать ведомость, выплатить заработную плату, уплатить НДФЛ.

Рассмотрим каждое действие на примере выплаты заработной платы через кассу.

**Пошаговая инструкция** В Организации, согласно локальному акту, выплата зарплаты производится дважды в месяц: 25 и 10 числа. Гордеев Н.В. написал заявление на выплату заработной платы наличными.

10 августа 2018 ему выплачена зарплата за вторую половину июля через кассу.

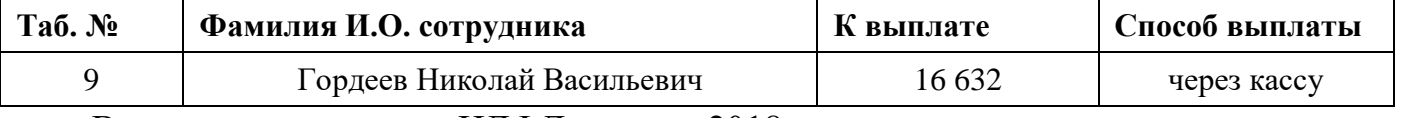

В тот же день уплачен НДФЛ за июль 2018. Пошаговая инструкция оформления примера. [PDF](https://buhexpert8.ru/wp-content/uploads/2018/06/1_PI_Vyplata-ZP-kassa.pdf)

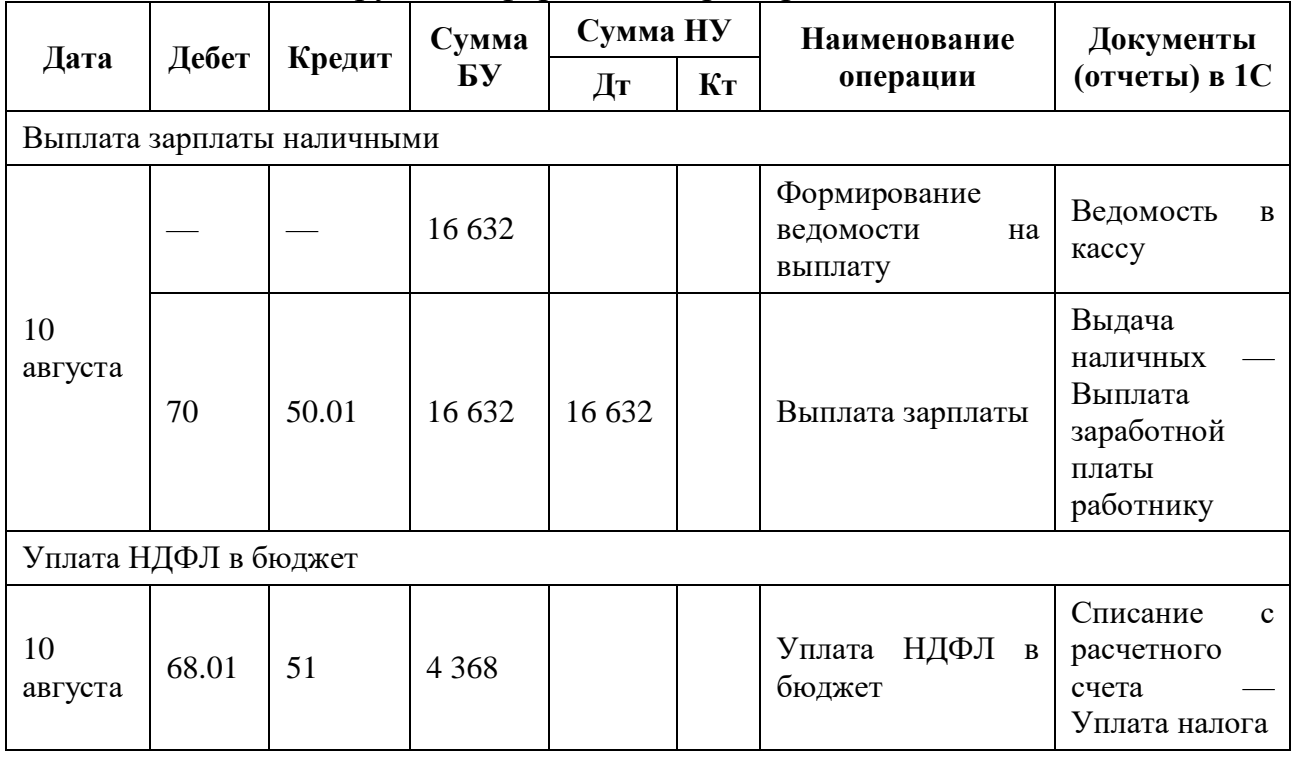

#### **Выплата зарплаты наличными Нормативный учет**

На выплату заработной платы можно использовать:

специально снятые для этой цели денежные средства с расчетного счета;

 поступившую в кассу выручку, полученные или возвращенные наличностью займы, неизрасходованные подотчетные средства [\(п. 1 Указания Банка РФ от](http://www.consultant.ru/document/cons_doc_LAW_350539/)  [09.12.2019 N 5348\)](http://www.consultant.ru/document/cons_doc_LAW_350539/).

Срок выплаты зарплаты из кассы составляет не более 5 дней, включая день поступления средств в кассу. Конкретный срок устанавливается локальными актами предприятия. На выданную заработную плату [формируется Расходный кассовый](https://buhexpert8.ru/1s-buhgalteriya/kadry-i-zarabotnaya-plata/vyplata-zarabotnoj-platy/vyplata-zarplaty-cherez-kassu.html#i-6)  [ордер,](https://buhexpert8.ru/1s-buhgalteriya/kadry-i-zarabotnaya-plata/vyplata-zarabotnoj-platy/vyplata-zarplaty-cherez-kassu.html#i-6) невыданная заработная плата депонируется [\(п. 6.5 Указания Банка](http://www.consultant.ru/document/cons_doc_LAW_163618/251f7ac207ca304c6331640eb36b162351c24684/) РФ от [11.03.2014 N 3210-У\)](http://www.consultant.ru/document/cons_doc_LAW_163618/251f7ac207ca304c6331640eb36b162351c24684/).

Работодатель не вправе отказать работнику в выдаче зарплаты наличными, даже если другие сотрудники получают ее на карточки. Если от работника не поступило письменного заявления на выплату на карточку, то выдача зарплатных средств возможна только наличными [\(ст. 136 ТК РФ\)](http://www.consultant.ru/document/cons_doc_LAW_34683/a0a891ee650687026ef53d5d1194983419be6793/). Исключение — если на предприятии касса не используется (Апелляционное определение Судебной

коллегии по гражданским делам Кировского областного суда от 25.04.2017 по делу N 33-1671/2017).

#### **Формирование ведомости на выплату зарплаты**

Формирование ведомости на выплату зарплаты через кассу оформляется документом Ведомость в кассу в разделе Зарплата и кадры — Зарплата — Ведомости в кассу.

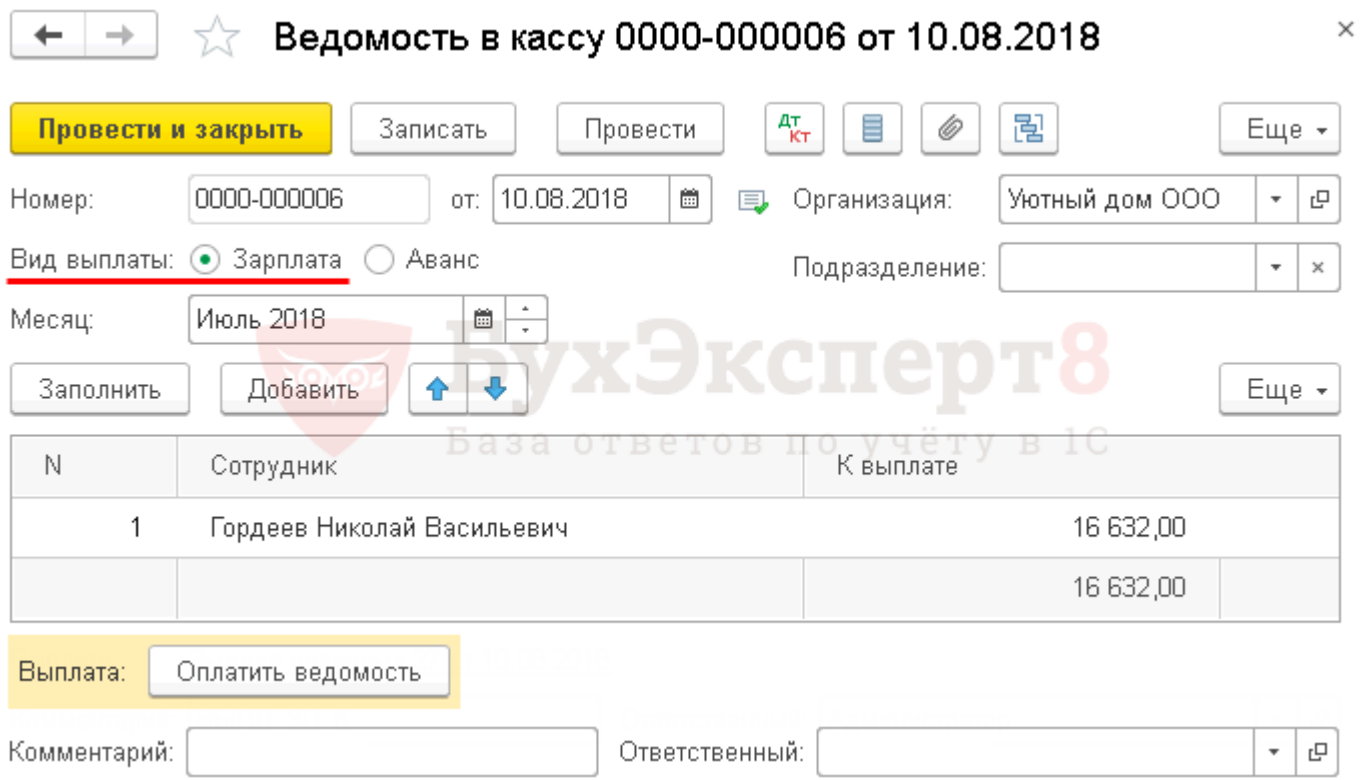

Необходимо обратить внимание на заполнение полей:

 Вид выплаты — Зарплата, т. к. перечисляется именно заработная плата по итогам месяца.

• Месяц — месяц начисления заработной платы, которая выплачивается сотруднику.

По кнопке Заполнить формируется табличная часть данными к выплате по итогам указанного месяца:

 К выплате — остаток начисленной суммы, на которую ранее не была сформирована ведомость.

Документ проводки по регистру Бухгалтерский и налоговый учет не формирует.

#### **Документальное оформление**

Выплата заработной платы может осуществляться по [\(п. 6 Указания Банка РФ](http://ivo.garant.ru/#/document/70664762/paragraph/57:1)  [от 11.03.2014 N 3210-У\)](http://ivo.garant.ru/#/document/70664762/paragraph/57:1):

[Расходному кассовому ордеру;](https://buhexpert8.ru/1s-buhgalteriya/kadry-i-zarabotnaya-plata/vyplata-zarabotnoj-platy/vyplata-zarplaty-cherez-kassu.html#i-6)

- Расчетно-платежной ведомости по форме Т-49;
- Платежной ведомости по форме Т-53.

Бланк Расчетно-платежная ведомость по форме Т-49 можно распечатать по кнопке Печать — Расчетно-платежная ведомость (Т-49) документа Ведомость в кассу. [PDF](https://buhexpert8.ru/wp-content/uploads/2018/06/2_Raschetno-platezhnaya-vedomost-T-49-6-ot-10.08.2018.pdf)

Для того чтобы распечатать Платежную ведомость по форме Т-53, необходимо выбрать Печать — Платежная ведомость (Т-53). [PDF](https://buhexpert8.ru/wp-content/uploads/2018/06/3_Platezhnaya-vedomost-T-53-6-ot-10.08.2018.pdf)

#### **Выплата зарплаты**

Фактическая выдача заработной платы работнику на руки оформляется документом Выдача наличных вид операции Выплата заработной платы работнику по кнопке Оплатить ведомость внизу формы документа Ведомость в кассу. [PDF](https://buhexpert8.ru/wp-content/uploads/2018/06/4_Oplatit-vedomost-1.pdf)

В 1С можно сформировать расходный кассовый ордер на общую сумму заработной платы выданную по ведомости, в этом случае необходимо выбрать Вид операции — Выплата заработной платы по ведомостям. [PDF](https://buhexpert8.ru/wp-content/uploads/2018/06/9_Po-vedomostyam.pdf)

 $\leftarrow$   $\rightarrow$   $\rightarrow$   $\rightarrow$  Bыдача наличных 0000-000027 от 10.08.2018 22:00:00

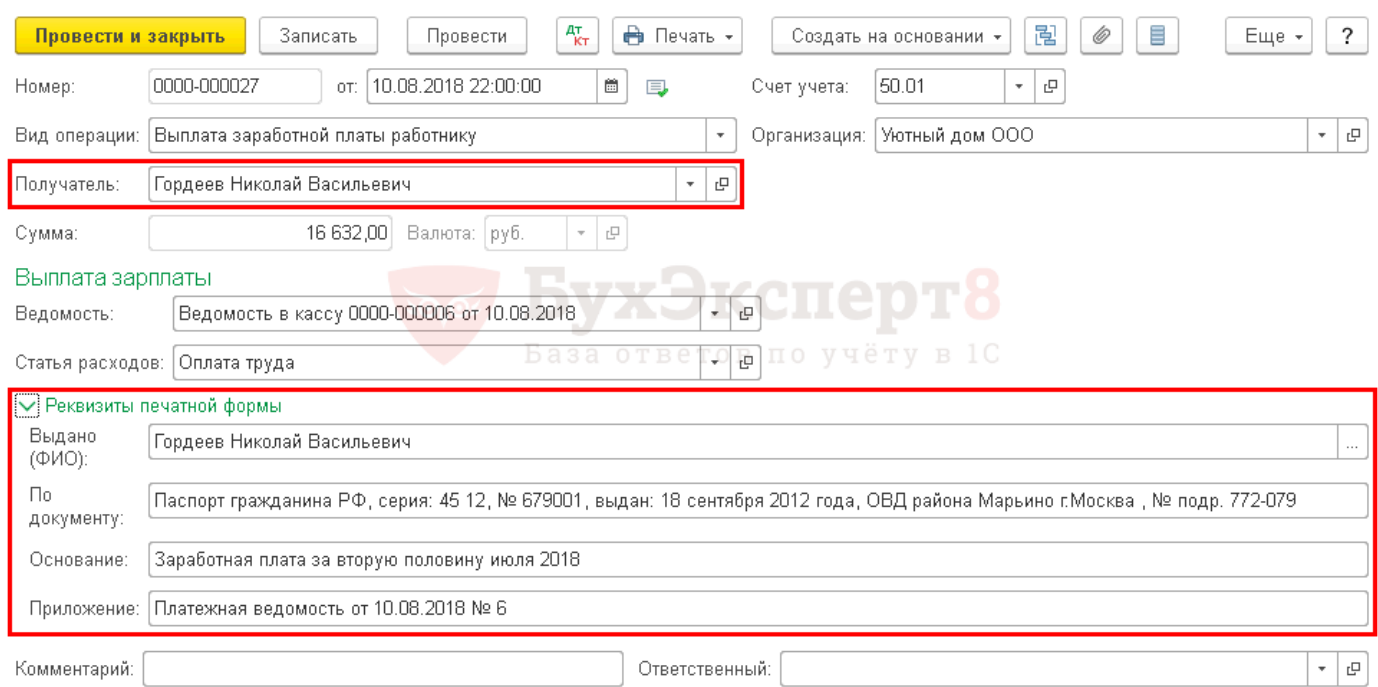

Необходимо обратить внимание на заполнение полей:

 $\cdot$  От — дата выдачи заработной платы или дата закрытия ведомости на выплату зарплаты (абз. 4 п. 6.5 Указания Банка РФ от  $11.03.2014$  N 3210-У).

 Получатель — сотрудник, которому выплачена заработная плата, выбирается из справочника Физические лица.

Сумма — сумма заработной платы, выданная из кассы.

Ведомость — ведомость, по которой была выплачена заработная плата.

 Статья расходов — Оплата труда, с Видом движения Оплата труда [PDF,](https://buhexpert8.ru/wp-content/uploads/2018/06/5_SDDS_oplata-truda-2.pdf) выбирается из [справочника Статьи движения денежных средств.](https://buhexpert8.ru/1s-buhgalteriya/lajfhaki-dlya-buhgaltera/pomoshhniki-buhgaltera/pamyatki/spravochnik-stati-dvizheniya-denezhnyh-sredstv.html)

Если составляется расходный кассовый ордер без расчетно-платежной ведомости (Т-49) или платежной ведомости (Т-53), то в полях Выдано (ФИО), По документу должны быть указаны ФИО и паспортные данные сотрудника получившего заработную плату через кассу.

Если в Организации оформляется расчетно-платежная (Т-49) или платежная ведомость (Т-53), то эти поля для заполнения не обязательны. Подтверждением выдачи заработной платы из кассы работнику в таком случае является платежная или расчетно-платежная ведомость [\(п. 6, 6.1 Указания Банка РФ от 11.03.2014 N](http://ivo.garant.ru/#/document/70664762/paragraph/57:1)  [3210-У\)](http://ivo.garant.ru/#/document/70664762/paragraph/57:1).

 $\times$ 

#### **Проводки по документу**

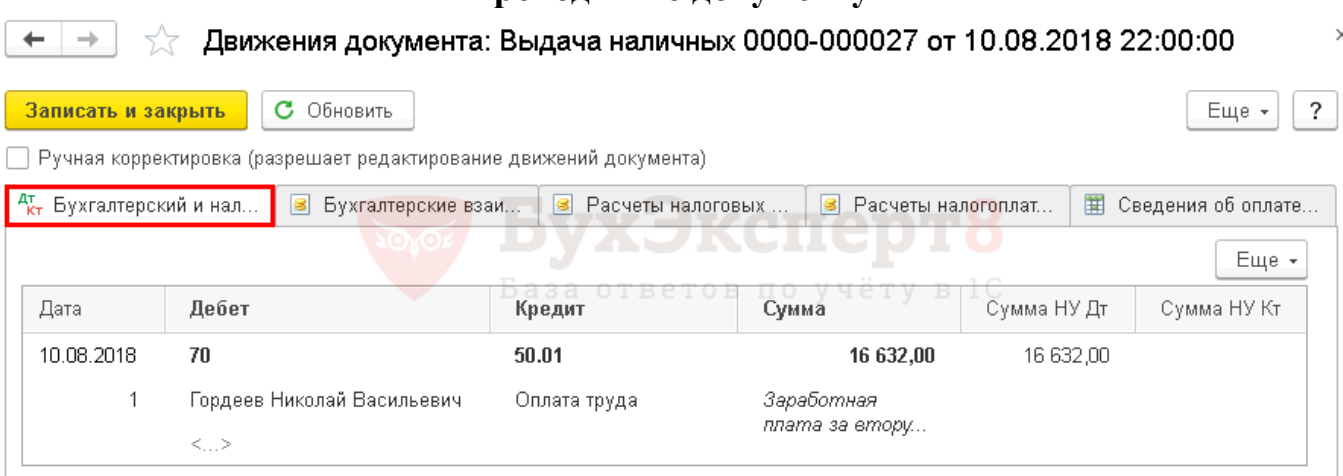

#### Документ формирует проводку:

Дт [70](https://buhexpert8.ru/program/1s-buhgalteriya/plan-schetov/70) Кт 50.01 — выплата заработной платы.

#### **Документальное оформление**

Независимо от того, оформляется ли в организации платежная или расчетноплатежная ведомость, на фактически выданную заработную плату необходимо оформить Расходный кассовый ордер (КО-2), утвержденный [Постановлением](http://www.consultant.ru/document/cons_doc_LAW_20359/)  [Госкомстата РФ от 18.08.1998 N 88](http://www.consultant.ru/document/cons_doc_LAW_20359/) [\(п. 6.5 Указания Банка РФ от 11.03.2014 N 3210-](http://www.consultant.ru/document/cons_doc_LAW_163618/251f7ac207ca304c6331640eb36b162351c24684/) [У\)](http://www.consultant.ru/document/cons_doc_LAW_163618/251f7ac207ca304c6331640eb36b162351c24684/).

Бланк Расходный кассовый ордер (КО-2) [PDF](https://buhexpert8.ru/wp-content/uploads/2018/06/6_Rashodnyj-kassovyj-order-27-ot-10-avgusta-2018-g.pdf) можно распечатать по кнопке Печать — Расходный кассовый ордер (КО-2) из документа Выдача наличных.

#### **Отражение в отчетности 6-НДФЛ**

Исчисление сумм НДФЛ производится налоговыми агентами на дату фактического получения дохода нарастающим итогом с начала налогового периода [\(п. 3 ст. 226 НК РФ\)](http://www.consultant.ru/document/cons_doc_LAW_28165/ecfd690acbabfd266e9d5c4ac0275726d4d0a7c1/). Дата фактического получения доходов в виде оплаты труда последний день месяца, указанный в поле Зарплата за документа Начисление зарплаты [PDF](https://buhexpert8.ru/wp-content/uploads/2018/06/7_Nachislenie-zp.pdf) [\(п. 2 ст. 223 НК РФ\)](http://www.consultant.ru/document/cons_doc_LAW_28165/7343a74dd3a6181387030c0bfcf71007254b4f5c/). Она будет отражаться по стр. 100 Раздела 2 формы 6-НДФЛ.

Расчет заработной платы за июль 2018 года: [PDF](https://buhexpert8.ru/wp-content/uploads/2018/06/7_Nachislenie-zp.pdf)

• Начислено — 35 000 руб.

 $\cdot$  Вычет на детей — 1 400 руб.

 $\cdot$  НДФЛ — 4 368 руб.

В форме 6-НДФЛ выплата заработной платы отражается в:

Разделе 1 «Обобщенные показатели»:

 $\cdot$  стр. 070 — 4 368, сумма удержанного налога.

Разделе 2 «Даты и суммы фактически полученных доходов и удержанного налога на доходы физических лиц»: [PDF](https://buhexpert8.ru/wp-content/uploads/2018/06/8_6NDFL.pdf)

- $\cdot$  стр.  $100 31.07.2018$ , дата фактического получения дохода;
- $\cdot$  стр.  $110 10.08.2018$ , дата удержания налога;
- $\cdot$  стр.  $120 13.08.2018$ , срок перечисления налога;
- $\cdot$  стр. 130 35 000, сумма фактически полученного дохода;
- $\cdot$  стр. 140 4 368, сумма удержанного налога.

#### **Уплата НДФЛ в бюджет**

Уплата НДФЛ в бюджет осуществляется не позднее дня, следующего за днем выплаты заработной платы сотруднику [\(п. 6 ст. 226 НК РФ\)](http://www.consultant.ru/document/cons_doc_LAW_28165/ecfd690acbabfd266e9d5c4ac0275726d4d0a7c1/).

Уплата НДФЛ в бюджет отражается документом Списание с расчетного счета вид операции Уплата налога в разделе Банк и касса — Банк — Банковские выписки — кнопка Списание.

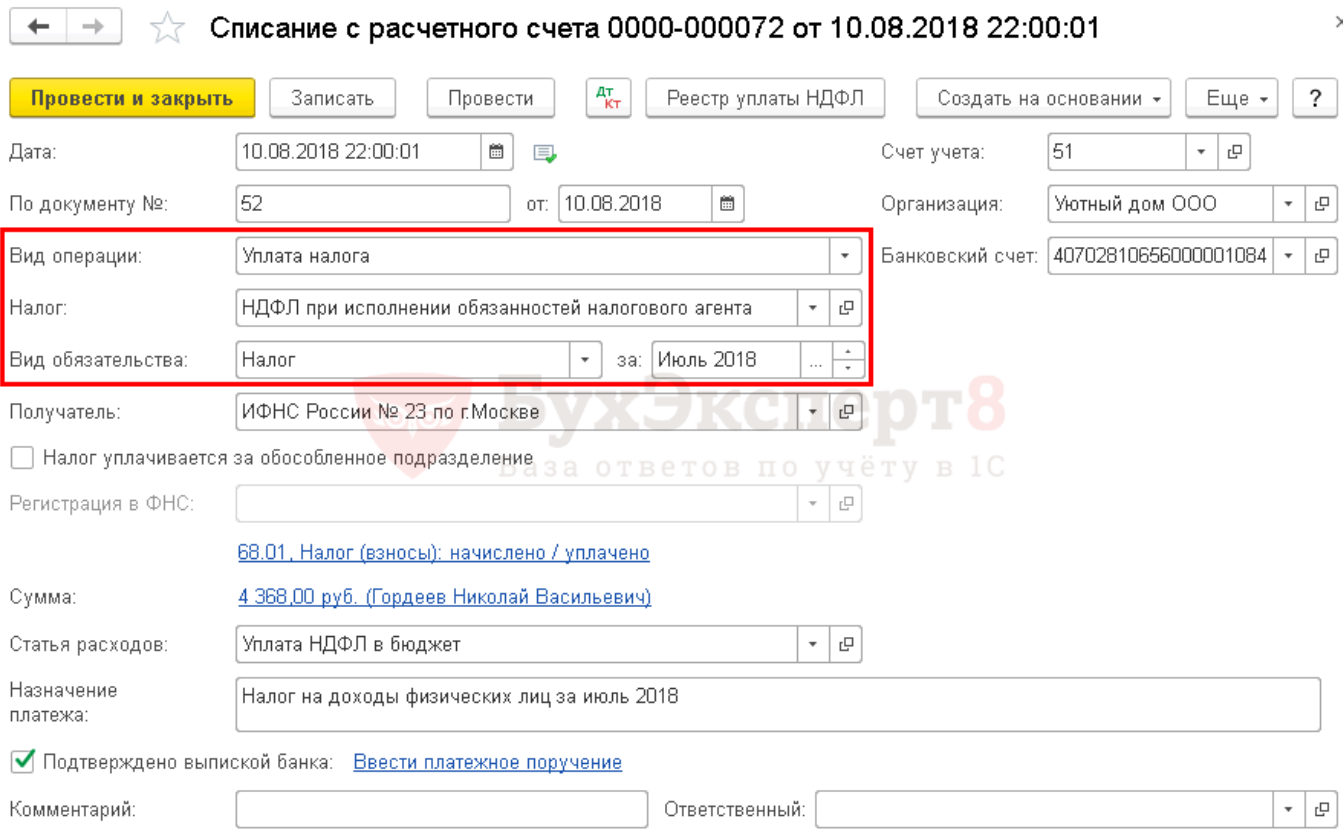

#### Необходимо обратить внимание на заполнение полей:

- Вид операции Уплата налога.
- Налог НДФЛ при исполнении обязанностей налогового агента.
- Вид обязательства Налог.

 $\leftarrow$   $\rightarrow$ 

за —Июль 2018, месяц начисления доходов (заработной платы).

Изучить подробнее про отражение уплаты НДФЛ в бюджет ПРОВОДКИ ПО ДОКУМЕНТУ

 $\sqrt[3]{7}$  Движения документа: Списание с расчетного счета 0000-000072 от 10.08.2018 ...  $\sqrt[3]{7}$ 

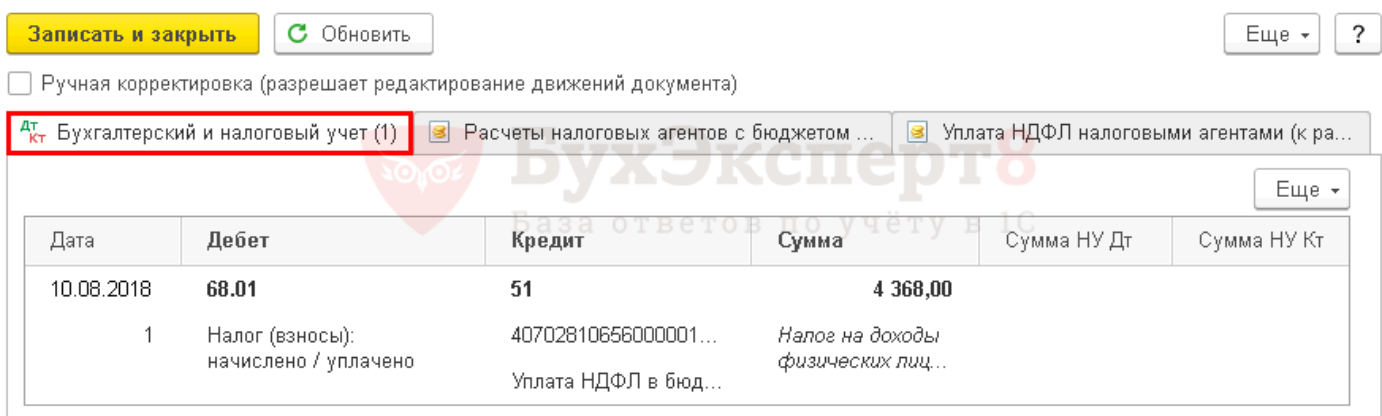

Документ формирует проводку:

Дт 68.01 Кт 51 — уплата НДФЛ в бюджет за май.

 $\times$ 

#### **Проверка взаиморасчетов Проверка взаиморасчетов с сотрудником**

Проверить взаиморасчеты с сотрудником можно с помощью отчета Оборотносальдовая ведомость по счету [70](https://buhexpert8.ru/program/1s-buhgalteriya/plan-schetov/70) «Расчеты с персоналом по оплате труда» в разделе Отчеты — Стандартные отчеты — Оборотно-сальдовая ведомость по счету.<br>|000 "Уютный дом"

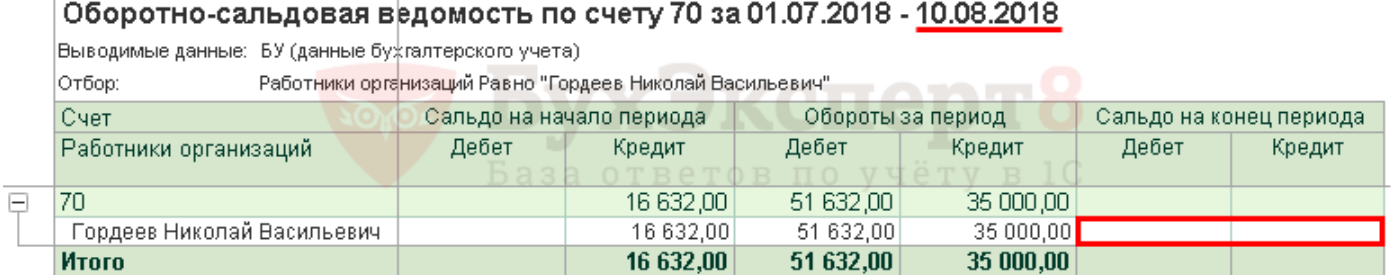

Отсутствие конечного сальдо по счету [70](https://buhexpert8.ru/program/1s-buhgalteriya/plan-schetov/70) «Расчеты с персоналом по оплате труда» на день выплаты заработной платы означает, что задолженность по заработной плате перед Гордеевым Н.В. отсутствует.

ПРОВЕРКА ВЗАИМОРАСЧЕТОВ С БЮДЖЕТОМ

Для проверки расчетов с бюджетом по НДФЛ можно создать отчет Анализ счета 68.01 «НДФЛ при исполнении обязанностей налогового агента», в разделе Отчеты — Стандартные отчеты — Анализ счета.

В нашем примере выплата заработной платы осуществлялась 10 августа, поэтому конечная дата отчета должна быть 13 августа (11 и 12 августа — суббота и воскресенье), т. е. ближайший рабочий день за днем выплаты заработной платы.

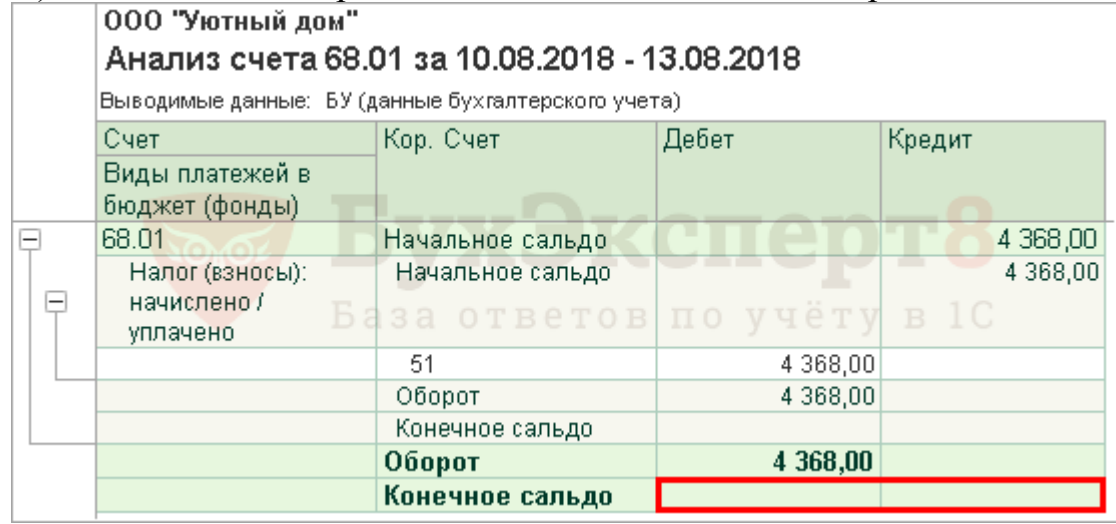

Отсутствие конечного сальдо по счету 68.01 «НДФЛ при исполнении обязанностей налогового агента» означает, что задолженность по уплате НДФЛ перед бюджетом отсутствует.

**Задание 2.** Отразить взнос наличными на расчетный счет в «1С: Бухгалтерия» (ред. 3.0).

Взнос наличными на расчетный счет организации отражается в программе документом "Расходный кассовый ордер" с видом операции "Взнос наличными в банк" (рис. 1):

- 1. Раздел: **Банк и касса** –**Касса Кассовые документы**.
- 2. Кнопка "Выдача".
- 3. В поле "Вид операции" выберите "Взнос наличными в банк".

4. Автоматически будет выбран основной банковский счет в одноименном поле (измените его при необходимости) и предопределенная статья движения денежных средств "Внутреннее перемещение денежных средств" в поле "Статья расходов" (с невыбранным видом движения).

5. Укажите сумму и заполните реквизиты для печатной формы.

6. Кнопка "Провести и закрыть".

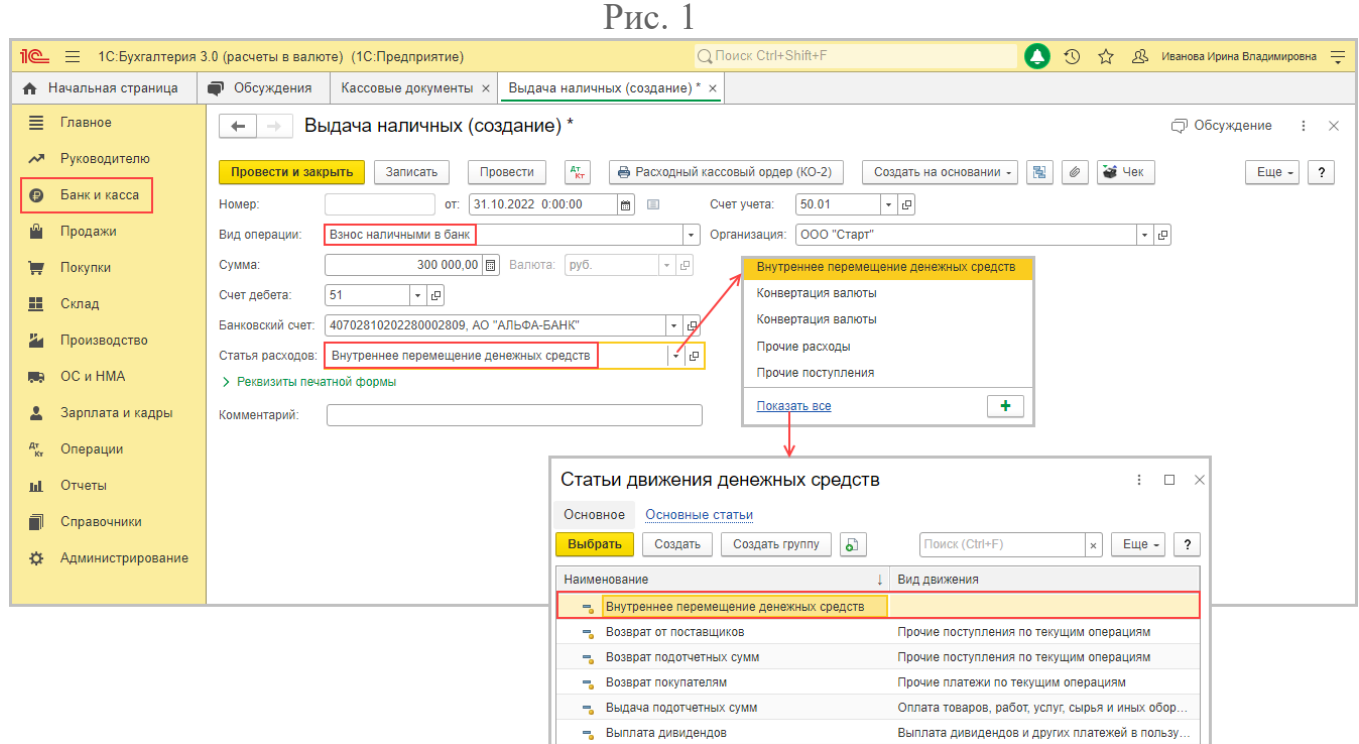

В результате проведения документа формируется соответствующая проводка (Рис. 2). При обработке выписки банка помните, что операция уже отражена в программе, не отражайте ее повторно документом "Поступление на расчетный счет".

Рис. 2

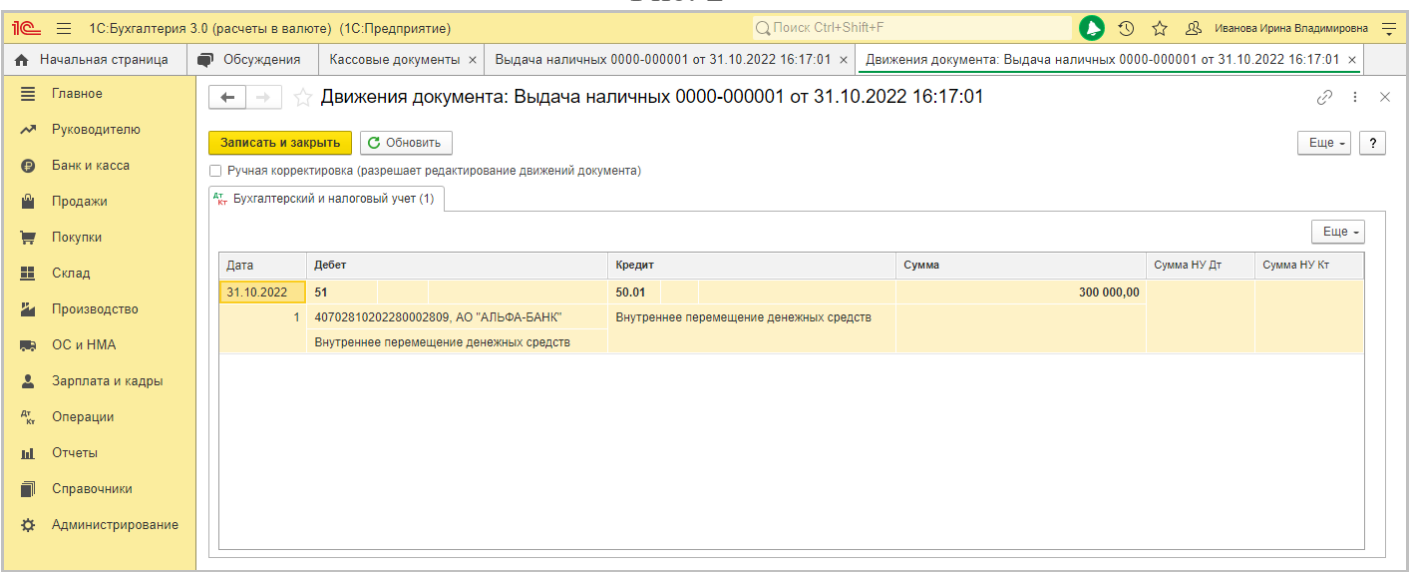

**Подготовить итог к практическому занятию.**

#### **Тема 5. Организация работы с неплатежными, сомнительными и имеющие признаки подделки денежной наличностью.**

**Цель занятия:** определение признаков подлинности и платежности денежных знаков российской валюты и других иностранных государств.

**Приобретаемые умения и практический опыт:** ПК 1.3, ОК 01 – ОК 06, ОК 09  $-$  OK 11.

**Обеспечение занятия:** автоматизированные рабочие места по нормативному числу обучающихся с выходом в сеть Интернет, информационно-справочные программы «Консультант», лицензионное программное обеспечение «1С: Предприятие 8.3», Артёмова, С. А. Ведение кассовых операций: учебное пособие для СПО / С. А. Артёмова. — Саратов: Профобразование, Ай Пи Ар Медиа, 2020. — 162 c. — ISBN 978-5- 4488-0643-8, 978-5-4497-0262-3. — Текст: электронный // Электронный ресурс цифровой образовательной среды СПО PROFобразование: [сайт]. — URL: https://profspo.ru/books/89996. — Режим доступа: для авторизир. пользователей.

#### **Продолжительность занятия**: 2 часа.

#### **Техника безопасности на рабочем месте:**

Запрещается трогать соединительные провода, класть учебные принадлежности на клавиатуру, прикасаться к экрану монитора руками.

Рекомендуется соблюдать правила для осанки: сидеть прямо, свободно (угол 90<sup>0</sup>), выполнять упражнения для осанки, для глаз после длительной работы за компьютером.

По завершении работы необходимо сохранить информацию.

#### **Теоретический материал:**

a) информационно-справочные программы «Консультант», Артёмова, С. А. Ведение кассовых операций: учебное пособие для СПО / С. А. Артёмова. — Саратов: Профобразование, Ай Пи Ар Медиа, 2020. — 162 c. — ISBN 978-5- 4488- 0643-8, 978-5-4497-0262-3. — Текст: электронный // Электронный ресурс цифровой образовательной среды СПО PROFобразование: [сайт]. — URL: https://profspo.ru/books/89996. — Режим доступа: для авторизир. пользователей.

#### **Задания к практическим занятиям**

**Задание 1.** Составить опорный конспект по вопросу «Сдача денежной наличности в банк».

1. Представитель юридического лица сдает наличные деньги……..

2. Порядок [оформления](http://www.mosbuhuslugi.ru/services/uchet-denezhnyh-sredstv) и передачи наличных денег инкассаторам установлен………..

3. Организационные мероприятия по инкассации - это……

4. Инкассаторские сумки предприятие получает от……

5. Кроме подготовки пломб и сумок ежемесячно банком на каждую организацию для инкассации денежной наличности ……….

6. [Препроводительная ведомость](http://login.consultant.ru/link/?req=doc&base=RZR&n=169206&date=08.04.2020&dst=100337&fld=134) [к сумке](http://login.consultant.ru/link/?req=doc&base=RZR&n=169206&date=08.04.2020&dst=100337&fld=134) представляет собой ……

**7.** Алгоритм действий при сдаче наличных денег инкассаторам следующий (только перечислить)…**.**

8. Действия кассира при передаче денег инкассатору….

9. В кассе организации остается документ, подтверждающий сдачу денег инкассатору…..

#### **Задание 2.**

Ответьте на теоретические вопросы:

1. Что такое переделка денежного знака?

2. Каковы действия кассового работника при затруднении в определении платежеспособности денежного знака Банка России? \_\_\_\_\_\_\_\_\_\_\_\_\_\_\_\_\_\_\_\_\_\_\_\_\_\_\_\_\_\_\_\_\_\_\_\_\_\_\_\_\_\_\_\_\_\_\_\_\_\_\_\_\_\_\_\_\_\_\_\_\_\_\_\_\_\_\_\_\_\_\_\_

\_\_\_\_\_\_\_\_\_\_\_\_\_\_\_\_\_\_\_\_\_\_\_\_\_\_\_\_\_\_\_\_\_\_\_\_\_\_\_\_\_\_\_\_\_\_\_\_\_\_\_\_\_\_\_\_\_\_\_\_\_\_\_\_\_\_\_\_\_\_\_\_ \_\_\_\_\_\_\_\_\_\_\_\_\_\_\_\_\_\_\_\_\_\_\_\_\_\_\_\_\_\_\_\_\_\_\_\_\_\_\_\_\_\_\_\_\_\_\_\_\_\_\_\_\_\_\_\_\_\_\_\_\_\_\_\_\_\_\_\_\_\_\_\_ \_\_\_\_\_\_\_\_\_\_\_\_\_\_\_\_\_\_\_\_\_\_\_\_\_\_\_\_\_\_\_\_\_\_\_\_\_\_\_\_\_\_\_\_\_\_\_\_\_\_\_\_\_\_\_\_\_\_\_\_\_\_\_\_\_\_\_\_\_\_\_\_

3. В каком случае кассовый работник применяет специальные сетки при работе с денежной наличностью Банка России?

\_\_\_\_\_\_\_\_\_\_\_\_\_\_\_\_\_\_\_\_\_\_\_\_\_\_\_\_\_\_\_\_\_\_\_\_\_\_\_\_\_\_\_\_\_\_\_\_\_\_\_\_\_\_\_\_\_\_\_\_\_\_\_\_\_\_\_\_\_\_\_\_ \_\_\_\_\_\_\_\_\_\_\_\_\_\_\_\_\_\_\_\_\_\_\_\_\_\_\_\_\_\_\_\_\_\_\_\_\_\_\_\_\_\_\_\_\_\_\_\_\_\_\_\_\_\_\_\_\_\_\_\_\_\_\_\_\_\_\_\_\_\_\_\_

\_\_\_\_\_\_\_\_\_\_\_\_\_\_\_\_\_\_\_\_\_\_\_\_\_\_\_\_\_\_\_\_\_\_\_\_\_\_\_\_\_\_\_\_\_\_\_\_\_\_\_\_\_\_\_\_\_\_\_\_\_\_\_\_\_\_\_\_

\_\_\_\_\_\_\_\_\_\_\_\_\_\_\_\_\_\_\_\_\_\_\_\_\_\_\_\_\_\_\_\_\_\_\_\_\_\_\_\_\_\_\_\_\_\_\_\_\_\_\_\_\_\_\_\_\_\_\_\_\_\_\_\_\_\_\_\_\_\_\_\_ \_\_\_\_\_\_\_\_\_\_\_\_\_\_\_\_\_\_\_\_\_\_\_\_\_\_\_\_\_\_\_\_\_\_\_\_\_\_\_\_\_\_\_\_\_\_\_\_\_\_\_\_\_\_\_\_\_\_\_\_\_\_\_\_\_\_\_\_\_\_\_\_

4. При какой остаточной площади поврежденной банкноты Банка России допускается ее обмен?

\_\_\_\_\_\_\_\_\_\_\_\_\_\_\_\_\_\_\_\_\_\_\_\_\_\_\_\_\_\_\_\_\_\_\_\_\_\_\_\_\_\_\_\_\_\_\_\_\_\_\_\_\_\_\_\_\_\_\_\_\_\_\_\_\_\_\_\_\_\_\_\_ \_\_\_\_\_\_\_\_\_\_\_\_\_\_\_\_\_\_\_\_\_\_\_\_\_\_\_\_\_\_\_\_\_\_\_\_\_\_\_\_\_\_\_\_\_\_\_\_\_\_\_\_\_\_\_\_\_\_\_\_\_\_\_\_\_\_\_\_\_\_\_\_ \_\_\_\_\_\_\_\_\_\_\_\_\_\_\_\_\_\_\_\_\_\_\_\_\_\_\_\_\_\_\_\_\_\_\_\_\_\_\_\_\_\_\_\_\_\_\_\_\_\_\_\_\_\_\_\_\_\_\_\_\_\_\_\_\_\_\_\_\_\_\_\_

5. Что представляет собой защитный признак на банкноте, называемый «Киппэффект»?

\_\_\_\_\_\_\_\_\_\_\_\_\_\_\_\_\_\_\_\_\_\_\_\_\_\_\_\_\_\_\_\_\_\_\_\_\_\_\_\_\_\_\_\_\_\_\_\_\_\_\_\_\_\_\_\_\_\_\_\_\_\_\_\_\_\_\_\_\_\_\_\_

\_\_\_\_\_\_\_\_\_\_\_\_\_\_\_\_\_\_\_\_\_\_\_\_\_\_\_\_\_\_\_\_\_\_\_\_\_\_\_\_\_\_\_\_\_\_\_\_\_\_\_\_\_\_\_\_\_\_\_\_\_\_\_\_\_\_\_\_\_\_\_\_

\_\_\_\_\_\_\_\_\_\_\_\_\_\_\_\_\_\_\_\_\_\_\_\_\_\_\_\_\_\_\_\_\_\_\_\_\_\_\_\_\_\_\_\_\_\_\_\_\_\_\_\_\_\_\_\_\_\_\_\_\_\_\_\_\_\_\_\_\_\_\_\_

6. Каким образом исследуется банкнота для обнаружения и проверки подлинности высокой печати?

\_\_\_\_\_\_\_\_\_\_\_\_\_\_\_\_\_\_\_\_\_\_\_\_\_\_\_\_\_\_\_\_\_\_\_\_\_\_\_\_\_\_\_\_\_\_\_\_\_\_\_\_\_\_\_\_\_\_\_\_\_\_\_\_\_\_\_\_\_\_\_\_ \_\_\_\_\_\_\_\_\_\_\_\_\_\_\_\_\_\_\_\_\_\_\_\_\_\_\_\_\_\_\_\_\_\_\_\_\_\_\_\_\_\_\_\_\_\_\_\_\_\_\_\_\_\_\_\_\_\_\_\_\_\_\_\_\_\_\_\_\_\_\_\_ \_\_\_\_\_\_\_\_\_\_\_\_\_\_\_\_\_\_\_\_\_\_\_\_\_\_\_\_\_\_\_\_\_\_\_\_\_\_\_\_\_\_\_\_\_\_\_\_\_\_\_\_\_\_\_\_\_\_\_\_\_\_\_\_\_\_\_\_\_\_\_\_

\_\_\_\_\_\_\_\_\_\_\_\_\_\_\_\_\_\_\_\_\_\_\_\_\_\_\_\_\_\_\_\_\_\_\_\_\_\_\_\_\_\_\_\_\_\_\_\_\_\_\_\_\_\_\_\_\_\_\_\_\_\_\_\_\_\_\_\_\_\_\_\_ \_\_\_\_\_\_\_\_\_\_\_\_\_\_\_\_\_\_\_\_\_\_\_\_\_\_\_\_\_\_\_\_\_\_\_\_\_\_\_\_\_\_\_\_\_\_\_\_\_\_\_\_\_\_\_\_\_\_\_\_\_\_\_\_\_\_\_\_\_\_\_\_ \_\_\_\_\_\_\_\_\_\_\_\_\_\_\_\_\_\_\_\_\_\_\_\_\_\_\_\_\_\_\_\_\_\_\_\_\_\_\_\_\_\_\_\_\_\_\_\_\_\_\_\_\_\_\_\_\_\_\_\_\_\_\_\_\_\_\_\_\_\_\_\_

7. Какие банкноты и монета Банка России относятся к неплатежеспособным?

8. В каком случае банкнота Банка России, состоящая из нескольких частей, подлежит обмену?

\_\_\_\_\_\_\_\_\_\_\_\_\_\_\_\_\_\_\_\_\_\_\_\_\_\_\_\_\_\_\_\_\_\_\_\_\_\_\_\_\_\_\_\_\_\_\_\_\_\_\_\_\_\_\_\_\_\_\_\_\_\_\_\_\_\_\_\_\_\_\_\_ \_\_\_\_\_\_\_\_\_\_\_\_\_\_\_\_\_\_\_\_\_\_\_\_\_\_\_\_\_\_\_\_\_\_\_\_\_\_\_\_\_\_\_\_\_\_\_\_\_\_\_\_\_\_\_\_\_\_\_\_\_\_\_\_\_\_\_\_\_\_\_\_ \_\_\_\_\_\_\_\_\_\_\_\_\_\_\_\_\_\_\_\_\_\_\_\_\_\_\_\_\_\_\_\_\_\_\_\_\_\_\_\_\_\_\_\_\_\_\_\_\_\_\_\_\_\_\_\_\_\_\_\_\_\_\_\_\_\_\_\_\_\_\_\_

9. Каким образом исследуется банкнота для обнаружения и проверки подлинности водяного знака?

10. Как называется рисунок с тонкими линиями, используемый в оформлении рамок, розеток, виньеток на банкноте?

\_\_\_\_\_\_\_\_\_\_\_\_\_\_\_\_\_\_\_\_\_\_\_\_\_\_\_\_\_\_\_\_\_\_\_\_\_\_\_\_\_\_\_\_\_\_\_\_\_\_\_\_\_\_\_\_\_\_\_\_\_\_\_\_\_\_\_\_\_\_\_\_

\_\_\_\_\_\_\_\_\_\_\_\_\_\_\_\_\_\_\_\_\_\_\_\_\_\_\_\_\_\_\_\_\_\_\_\_\_\_\_\_\_\_\_\_\_\_\_\_\_\_\_\_\_\_\_\_\_\_\_\_\_\_\_\_\_\_\_\_\_\_\_\_ \_\_\_\_\_\_\_\_\_\_\_\_\_\_\_\_\_\_\_\_\_\_\_\_\_\_\_\_\_\_\_\_\_\_\_\_\_\_\_\_\_\_\_\_\_\_\_\_\_\_\_\_\_\_\_\_\_\_\_\_\_\_\_\_\_\_\_\_\_\_\_\_ \_\_\_\_\_\_\_\_\_\_\_\_\_\_\_\_\_\_\_\_\_\_\_\_\_\_\_\_\_\_\_\_\_\_\_\_\_\_\_\_\_\_\_\_\_\_\_\_\_\_\_\_\_\_\_\_\_\_\_\_\_\_\_\_\_\_\_\_\_\_\_\_

11. Какие способы защиты банкнот от подделки применяются в настоящее время?

\_\_\_\_\_\_\_\_\_\_\_\_\_\_\_\_\_\_\_\_\_\_\_\_\_\_\_\_\_\_\_\_\_\_\_\_\_\_\_\_\_\_\_\_\_\_\_\_\_\_\_\_\_\_\_\_\_\_\_\_\_\_\_\_\_\_\_\_\_\_\_\_ \_\_\_\_\_\_\_\_\_\_\_\_\_\_\_\_\_\_\_\_\_\_\_\_\_\_\_\_\_\_\_\_\_\_\_\_\_\_\_\_\_\_\_\_\_\_\_\_\_\_\_\_\_\_\_\_\_\_\_\_\_\_\_\_\_\_\_\_\_\_\_\_ \_\_\_\_\_\_\_\_\_\_\_\_\_\_\_\_\_\_\_\_\_\_\_\_\_\_\_\_\_\_\_\_\_\_\_\_\_\_\_\_\_\_\_\_\_\_\_\_\_\_\_\_\_\_\_\_\_\_\_\_\_\_\_\_\_\_\_\_\_\_\_\_

\_\_\_\_\_\_\_\_\_\_\_\_\_\_\_\_\_\_\_\_\_\_\_\_\_\_\_\_\_\_\_\_\_\_\_\_\_\_\_\_\_\_\_\_\_\_\_\_\_\_\_\_\_\_\_\_\_\_\_\_\_\_\_\_\_\_\_\_\_\_\_\_ \_\_\_\_\_\_\_\_\_\_\_\_\_\_\_\_\_\_\_\_\_\_\_\_\_\_\_\_\_\_\_\_\_\_\_\_\_\_\_\_\_\_\_\_\_\_\_\_\_\_\_\_\_\_\_\_\_\_\_\_\_\_\_\_\_\_\_\_\_\_\_\_

**Задание 3.** Запишите в таблицу номинал банкноты в соответствии с основным изображением на её лицевой стороне.

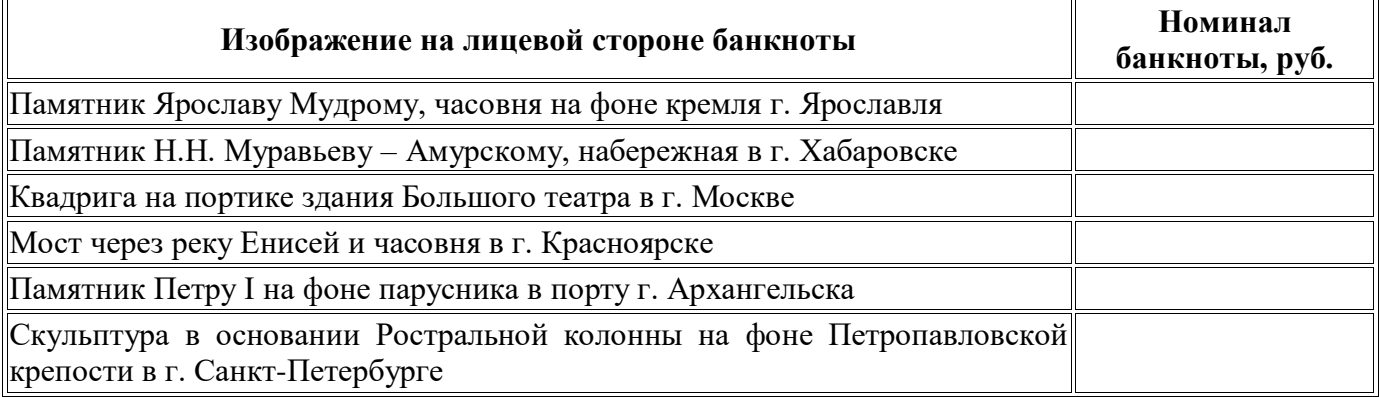

#### **Задание 4.**

Установите соответствие.

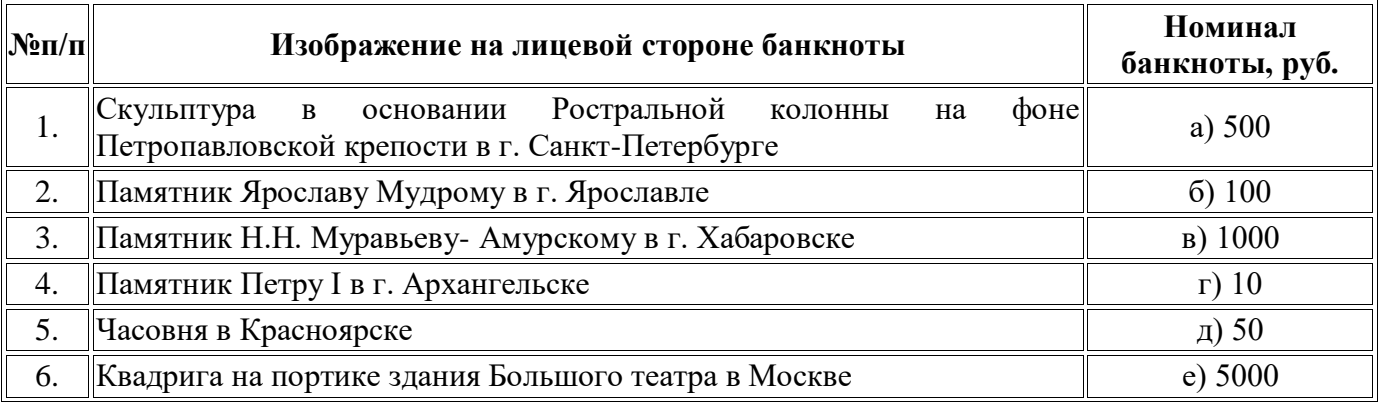

#### **Задание 5.**

Определите истинность(+) или ложность (-) утверждений

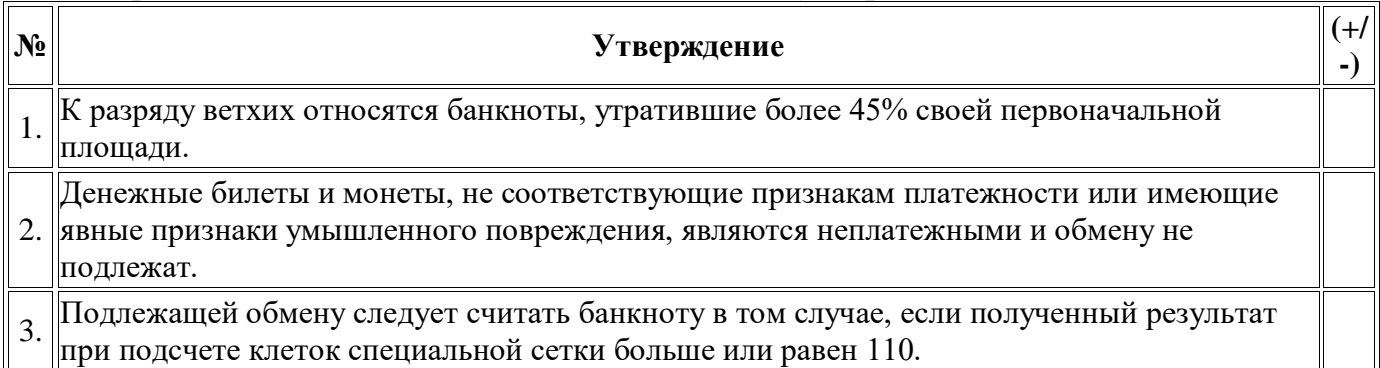

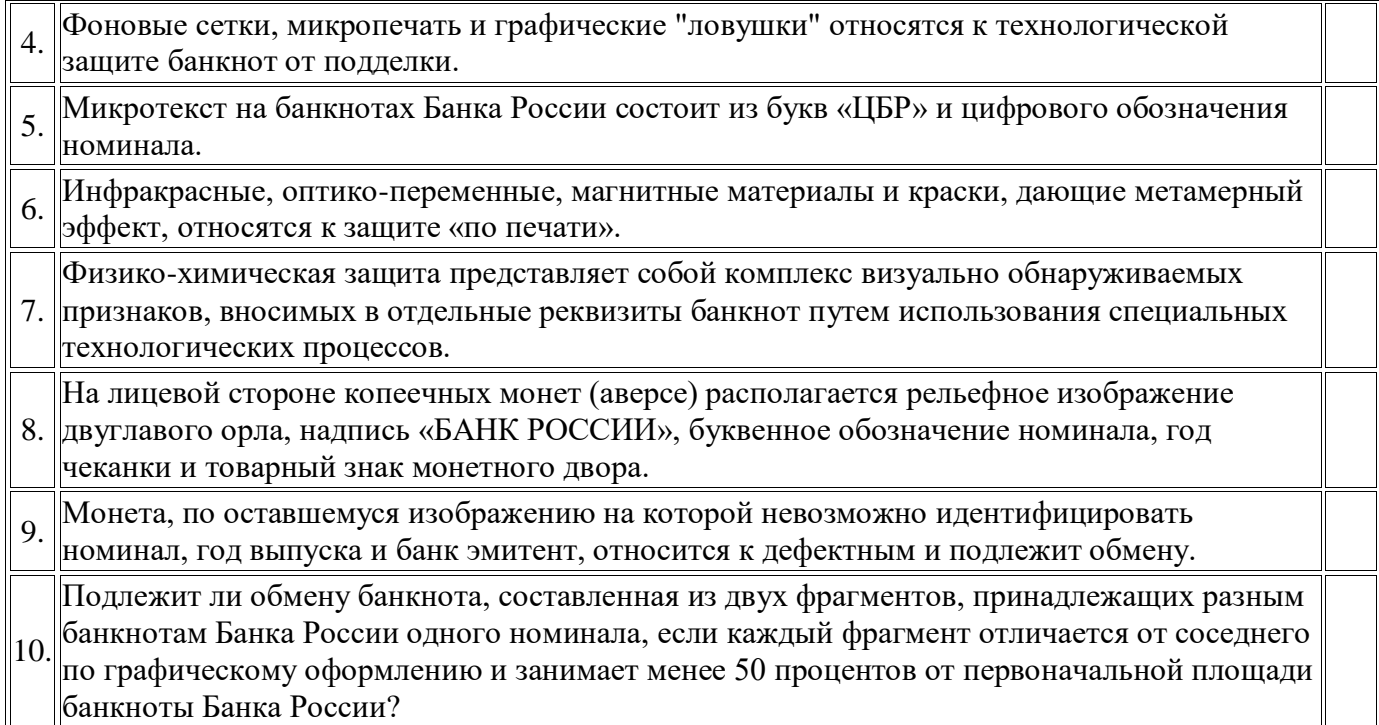

### **Задание 6.**

Определите остаточную площадь банкноты Банка России номиналом 50 руб., и возможность обмена банкноты, предъявленной клиентом.

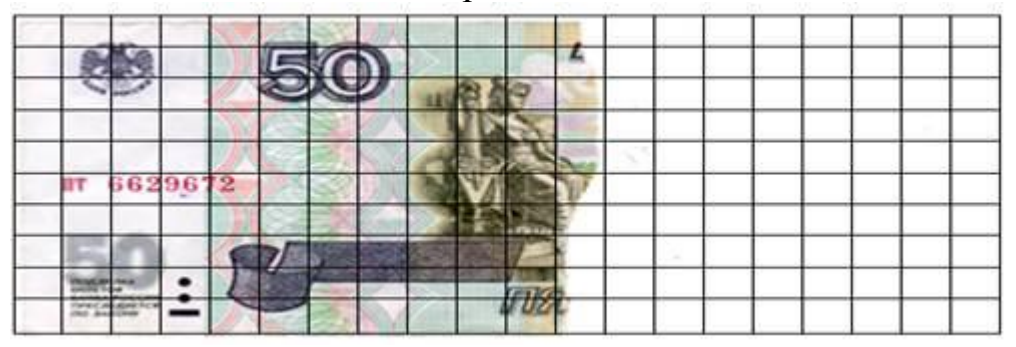

## **Задание 7.**

Определите остаточную площадь банкноты Банка России номиналом 1000 руб., и возможность обмена банкноты, предъявленной клиентом.

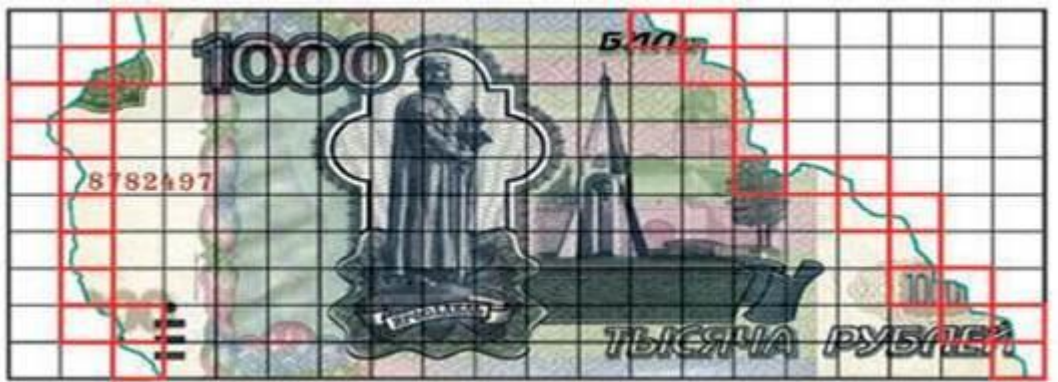

**Задание 8.**

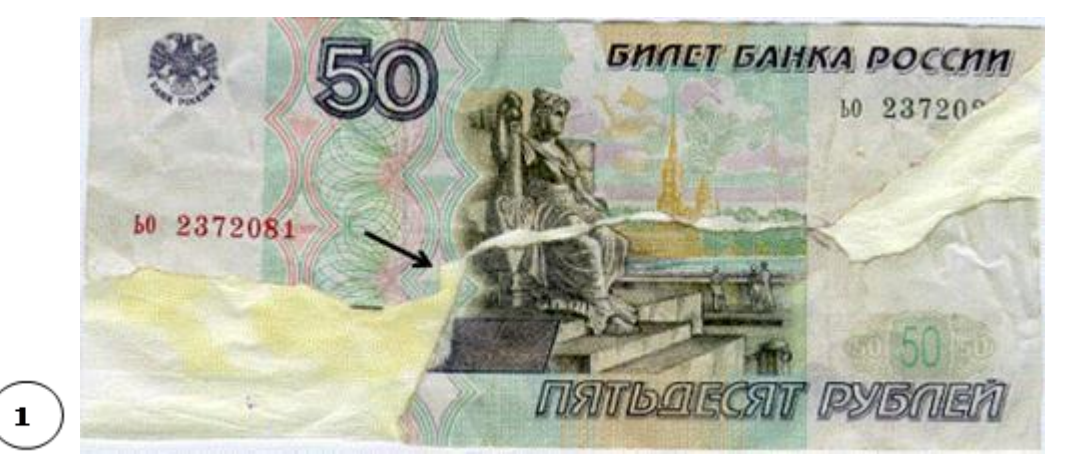

Банкнота составлена из двух частей. Верхняя часть составляет 42% площади. Нижняя часть не имеет общей границы. Какой вывод сделает кассовый работник, принимая данную банкноту?

**Задание 9.** Банкнота состоит из двух частей, принадлежащих разным банкнотам.

По каким признакам банкнота будет признана платежеспособной?

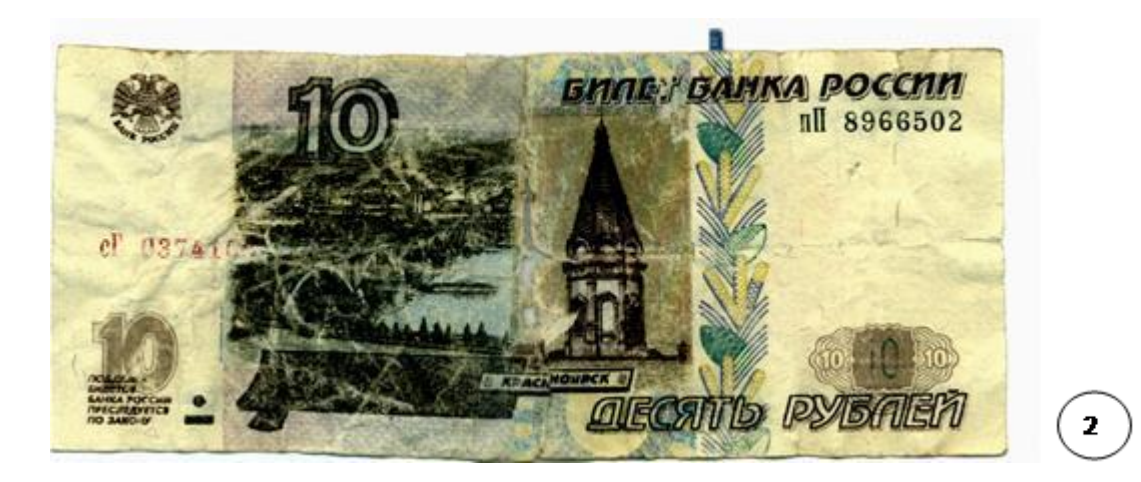

**Задание 10.** Как должен поступить кассовый работник с предъявленной ему банкнотой номиналом 50 рублей, имеющей слово «ОБРАЗЕЦ»?

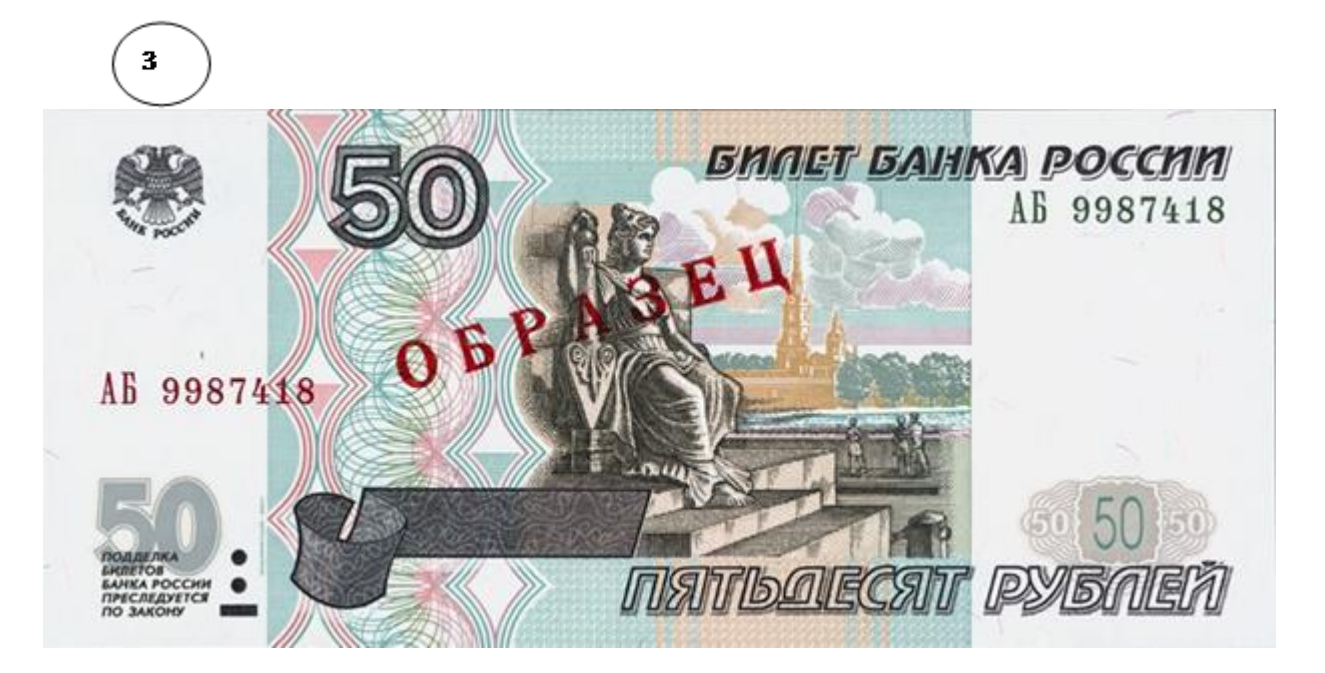

**Подготовить итог к практическому занятию.**

#### **Тема 6. Организация работы на контрольно-кассовых машинах (ККМ).**

**Цель занятия:** знакомство с современной контрольно-кассовой техники (ККТ), правилами эксплуатации и работы, правилами постановки ККТ на учет в налоговом органе, выполнение работ с основными видами фискальных отчетов.

**Приобретаемые умения и практический опыт:** ПК 1.3, ОК 01 – ОК 06, ОК 09  $-$  OK 11.

**Обеспечение занятия:** автоматизированные рабочие места по нормативному числу обучающихся с выходом в сеть Интернет, информационно-справочные программы «Консультант», лицензионное программное обеспечение «1С: Предприятие 8.3», Артёмова, С. А. Ведение кассовых операций: учебное пособие для СПО / С. А. Артёмова. — Саратов: Профобразование, Ай Пи Ар Медиа, 2020. — 162 c. — ISBN 978-5- 4488-0643-8, 978-5-4497-0262-3. — Текст: электронный // Электронный ресурс цифровой образовательной среды СПО PROFобразование:  $\lceil$ сайт]. — URL: https://profspo.ru/books/89996. — Режим доступа: для авторизир. пользователей.

#### **Продолжительность занятия**: 4 часа.

#### **Техника безопасности на рабочем месте:**

Запрещается трогать соединительные провода, класть учебные принадлежности на клавиатуру, прикасаться к экрану монитора руками.

Рекомендуется соблюдать правила для осанки: сидеть прямо, свободно (угол 90<sup>0</sup>), выполнять упражнения для осанки, для глаз после длительной работы за компьютером.

По завершении работы необходимо сохранить информацию.

#### **Теоретический материал:**

информационно-справочные программы «Консультант», Артёмова, С. А. Ведение кассовых операций: учебное пособие для СПО / С. А. Артёмова. — Саратов: Профобразование, Ай Пи Ар Медиа, 2020. — 162 c. — ISBN 978-5- 4488- 0643-8, 978-5-4497-0262-3. — Текст: электронный // Электронный ресурс цифровой образовательной среды СПО PROFобразование: [сайт]. — URL: https://profspo.ru/books/89996. — Режим доступа: для авторизир. пользователей.

#### **Задания к практическим занятиям**

#### **Задание 1.**

Снимите Х-отчет на контрольно-кассовой [машине «](https://www.kakprosto.ru/kak-60209-kak-zarabotat-chastnym-izvozom)АМС 100F». Для этого нажмите на клавишу «К3». Затем последовательно нажмите на клавиши «1Д» и «ВВ». После того, как вы введете данную комбинацию, начнется печать Х-отчета. Дождитесь окончания печати.

#### **Задание 2.**

Снимите Х-отчет на контрольно[-кассовом аппарате «](https://www.kakprosto.ru/kak-14615-kak-snyat-kassu)Астра 100F». Для этого выполнитеследующие [действия:](https://www.kakprosto.ru/kak-822865-do-kakogo-sroka-deystvuet-programma-materinskogo-kapitala)

1) На клавиатуре наберите «2», затем «29». Можно также воспользоваться комбинацией «2» и

«30» или «2», если нет [пароля.](https://www.kakprosto.ru/kak-126844-kak-vosstanovit-platezhnyy-parol-yandeksdengi) Убедитесь в том, что на индикаторе контрольнокассовоймашины «Астра 100F» появилось значение «О 1-9».

- 2) Далее на клавиатуре нажмите клавишу с цифрой «1».
- 3) Ждите, [пока](https://www.kakprosto.ru/kak-865495-kak-snyat-bol-kogda-rezhutsya-zuby) произойдет печать Х-отчета.

#### **Задание 3.**

Снимите Х-отчет на контрольно[-кассовом аппарате «](https://www.kakprosto.ru/kak-106008-kak-nauchitsya-rabotat-s-kassoy)Меркурий 115F/K». Выполните действияв последовательности, описанной далее:

1) Нажмите на клавиатуре «РЕ». Убедитесь в том, что на индикаторе контрольно-кассовоймашины «Меркурий 115F/K» отобразилось значение «А».

2) Далее нажмите на клавиатуре «ИТ», на индикаторе контрольно-кассовой машины

«Меркурий 115F/K» появиться «ПРОГ».

3) Затем нажмите на клавиатуре «ПИ», на индикаторе контрольно-кассовой машины

«Меркурий 115F/K» появиться «СО».

4) После нажмите на клавиатуре «ИТ», на индикаторе контрольно-кассовой машины

«Меркурий 115F/K» появиться «ПРОГ».

5) И в конце нажмите три раза на клавиатуре «П», на индикаторе контрольнокассовоймашины «Меркурий 115F/K» появиться «Г».

6) Подождите окончания [процесса](https://www.kakprosto.ru/kak-74609-kak-sostavit-materialnyy-balans) печати Х-отчета.

Снятие z-отчета – обязательная процедура и одна из основ кассовой дисциплины. Образец документа, его назначение и другие важные моменты – об этом прямо сейчас.

Этот документ представляет собой основной итоговый чек, который каждый кассир, сдающийсмену, обязан выводить с кассового аппарата. Важно понимать, что он подводит итоги и всегда обнуляет все данные, поэтому после этой операции никакие кассовые действия (формирование, возвратов, аннулирования и т.п.) провести будет невозможно. Поэтому если требуется провести замеры текущих показаний, то снимается так называемый x-отчет, который по сути ничем не отличается от z, однако он не приводит к обнулению. Таким образом, главное назначение z-отчета в следующем:

1. Это основной источник информации по смене, которую кассир всегда заносит в кассовуюкнигу.

Соответственно, данные в кассовой книге и z-отчете всегда должны точно соответствовать друг другу, а сама распечатка всегда прикладывается к каждой записи (т.е. каждую смену).

2. Все собранные данные после снятия итога фиксируются в так называемой фискальной памятикассового аппарата. Они должны сохраняться там на протяжении не менее 30 календарных дней. Как правило, они сохраняются в течение 1,5-2 месяцев.

3. Отражение всех торговых операций, которые были проведены за торговую смену: не только приходные (при покупке), но и расходные (возврат денежных средств), а также аннулирование (например, при ошибочном вводе отдельных позиций кассиром).

4. Расчет всех итогов о выручке за смену, обоснование данных.

#### **Подготовить итог к практическому занятию.**

#### **Тема 7. Ревизия ценностей и проверка организации кассовой работы. Ответственность за нарушения кассовой дисциплины.**

**Цель занятия:** понятие ревизии кассы и контроль за соблюдением кассовой дисциплины, научиться проводить ревизию кассы.

**Приобретаемые умения и практический опыт:** ПК 1.3, ОК 01 – ОК 06, ОК 09  $-$  OK 11.

**Обеспечение занятия:** автоматизированные рабочие места по нормативному числу обучающихся с выходом в сеть Интернет, информационно-справочные программы «Консультант», лицензионное программное обеспечение «1С: Предприятие 8.3», Артёмова, С. А. Ведение кассовых операций: учебное пособие для СПО / С. А. Артёмова. — Саратов: Профобразование, Ай Пи Ар Медиа, 2020. — 162 c. — ISBN 978-5- 4488-0643-8, 978-5-4497-0262-3. — Текст: электронный // Электронный ресурс цифровой образовательной среды СПО PROFобразование:  $\lceil$ сайт]. — URL: https://profspo.ru/books/89996. — Режим доступа: для авторизир. пользователей.

#### **Продолжительность занятия**: 2 часа.

#### **Техника безопасности на рабочем месте:**

Запрещается трогать соединительные провода, класть учебные принадлежности на клавиатуру, прикасаться к экрану монитора руками.

Рекомендуется соблюдать правила для осанки: сидеть прямо, свободно (угол 90<sup>0</sup>), выполнять упражнения для осанки, для глаз после длительной работы за компьютером.

По завершении работы необходимо сохранить информацию.

#### **Теоретический материал:**

a) информационно-справочные программы «Консультант», Артёмова, С. А. Ведение кассовых операций: учебное пособие для СПО / С. А. Артёмова. — Саратов: Профобразование, Ай Пи Ар Медиа, 2020. — 162 c. — ISBN 978-5- 4488- 0643-8, 978-5-4497-0262-3. — Текст: электронный // Электронный ресурс цифровой образовательной среды СПО PROFобразование: [сайт]. — URL: https://profspo.ru/books/89996. — Режим доступа: для авторизир. пользователей.

#### **Задания к практическим занятиям**

**Задание 1.** Проведение инвентаризации кассы в "1С:Бухгалтерии 8" (ред. 3.0).

Для проведения инвентаризации кассы (с релиза 3.0.112 и выше) в программе используется документ "Инвентаризация кассы" (рис. 1).

#### 1. Раздел: **Банк и касса** – **Инвентаризация кассы**.

2. Кнопка "Создать".

3. В поле "от" укажите дату проведения инвентаризации. Установите переключатель "Касса" в положение "По основной деятельности", если проводится инвентаризация кассы по основной деятельности организации, или "По деятельности платежного агента", если проводится инвентаризация кассы платежного агента (выбранное значение выделяется шрифтом зеленого цвета).

4. На закладке "Ценности":

 заполните табличную часть документа по кнопке "Заполнить" (автоматически по учетным данным) или по кнопке "Добавить" (вручную);

при добавлении новых строк вручную:

 в колонке "Вид ценностей" выберите вид денежного актива ("наличные деньги" или "денежный документ" для основной деятельности либо только "наличные деньги" для деятельности налогового агента), затем для вида актива "денежный документ" выберите сам актив из справочника "Номенклатура денежных документов";

в колонке "Валюта" выберите валюту денежного актива;

 в колонке "Счет учета" выберите счет, на котором учитывается денежный актив;

 в колонке "Сумма факт" укажите фактическую сумму наличия денежных активов в кассе на момент проведения инвентаризации, отклонение фактического значения от учетного будет выведено автоматически в колонке "Отклонение".

На закладке "Проведение инвентаризации":

в полях "Период с" и "по" установите срок проведения инвентаризации;

• в полях "Документ", "№" и "от" выберите один из вариантов документа ("Приказ", "Постановление" или "Распоряжение"), на основании которого проводится инвентаризация, и укажите его номер и дату;

- в поле "Причина" укажите причину проведения инвентаризации расчетов. На закладке "Инвентаризационная комиссия":
- по кнопке "Добавить" выберите членов инвентаризационной комиссии;
- в колонке "Председатель" отметьте флажком председателя комиссии. Кнопка "Провести". Документ не формирует проводок.

Для вывода на печать приказа о проведении инвентаризации (ИНВ-22) и акта инвентаризации наличных денежных средств (ИНВ-15) используйте кнопку "Печать". В печатную форму документа можно внести изменения [\(рис. 2\)](https://its.1c.ru/db/content/answers1c/src/%D0%B1%D0%BF30/%D0%B1%D0%B0%D0%BD%D0%BA%20%D0%B8%20%D0%BA%D0%B0%D1%81%D1%81%D0%B0/%D0%B1%D0%BF30_220519_%D0%BC%D0%B8%D0%BD%D0%B2%D0%B5%D0%BD%D1%82%D0%BA%D0%B0%D1%81%D1%81%D1%8B.htm#ris_2).

• Кнопка "Редактирование" включает или отключает режим редактирования печатной формы документа (если кнопка не видна на панели, команду можно выбрать по кнопке "Еще").

• По кнопке "Сохранить" отредактированную печатную форму документа можно сохранить на диске или присоединить к документу для дальнейшего использования (если кнопка не видна на панели, команду можно выбрать по кнопке "Еще").

Рис. 1

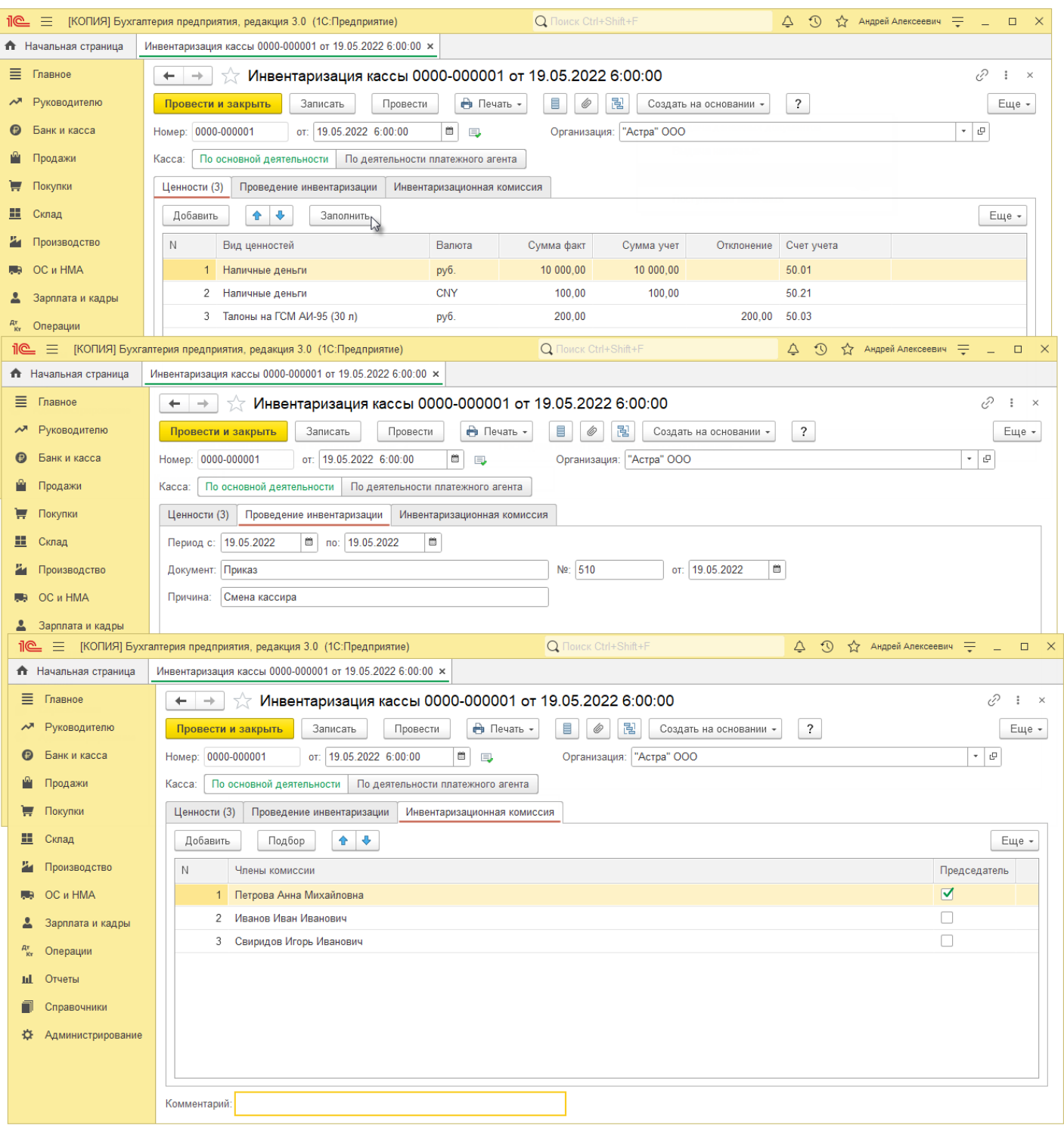

Рис. 2

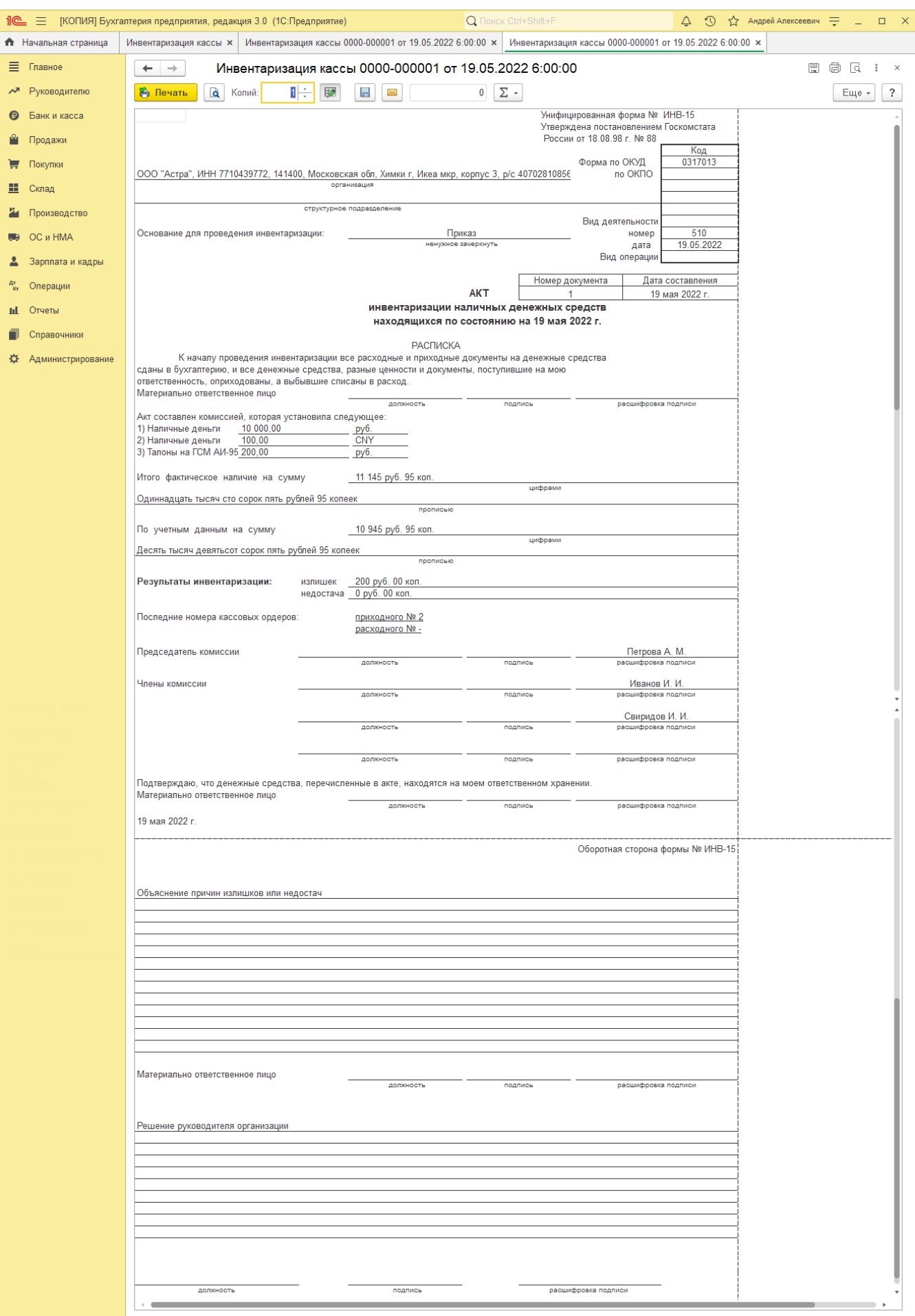

**Подготовить итог к практическому занятию.**